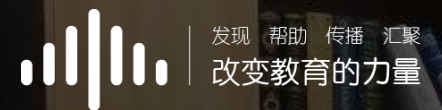

# 智慧树学习手册

#### Z H I H U I S H U X U E X I S H O U C E

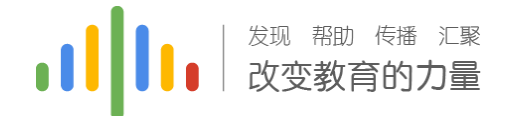

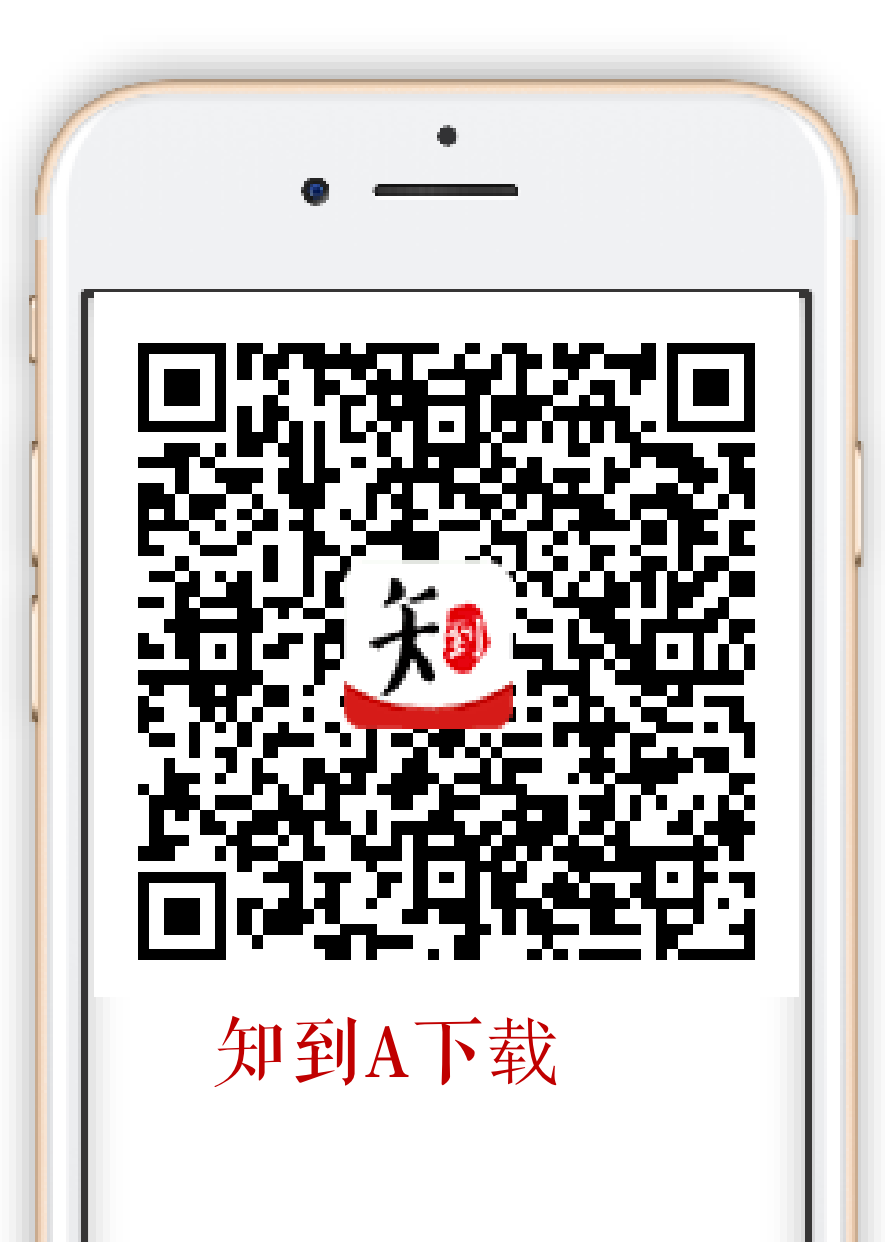

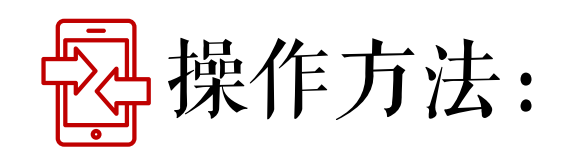

### App端: 扫码下载"知到"app, 或在安卓应用 宝、苹果App store搜索"知到"下载。

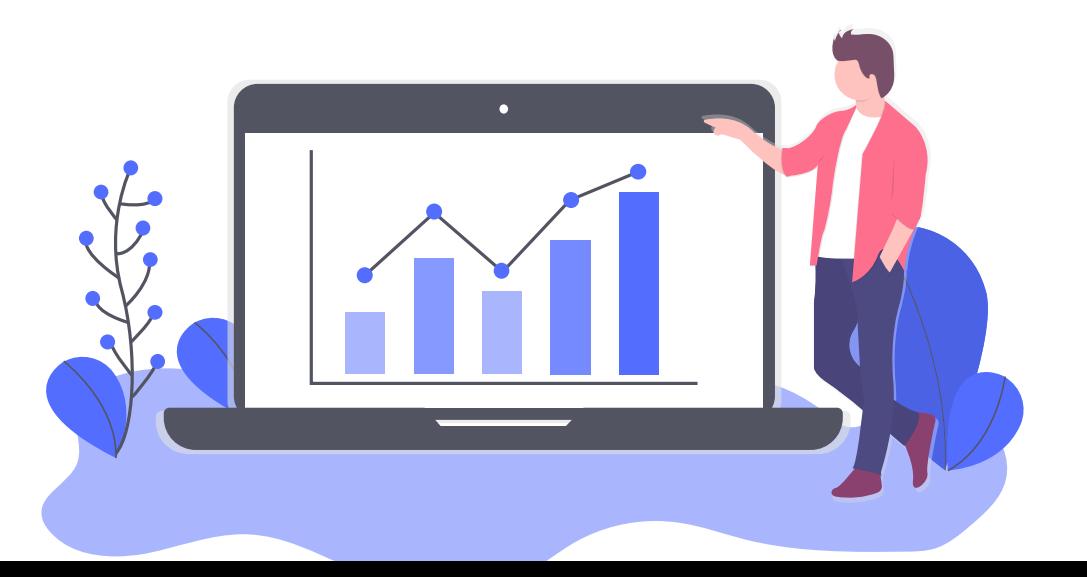

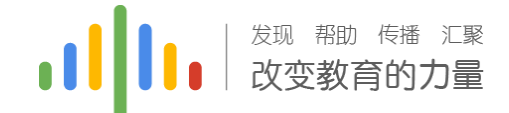

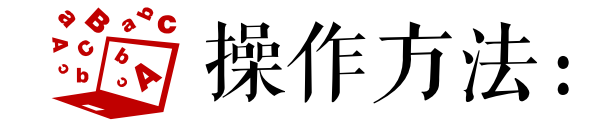

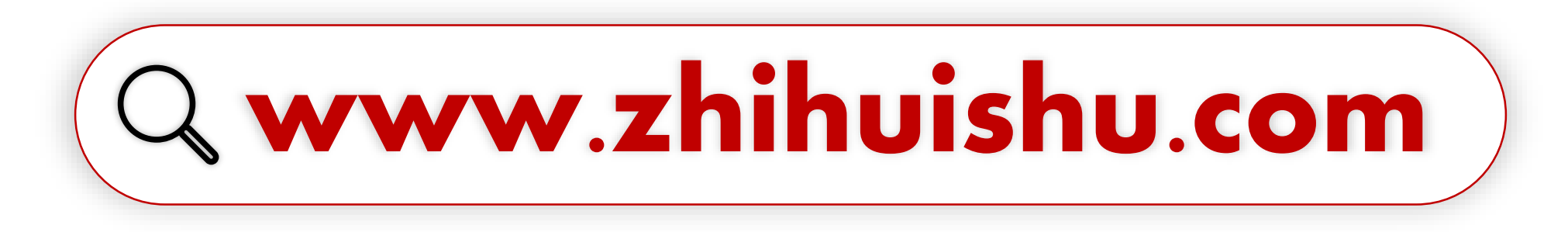

### 建议使用火狐/谷歌浏览器

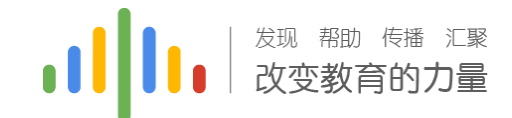

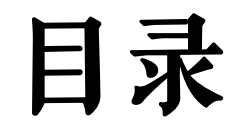

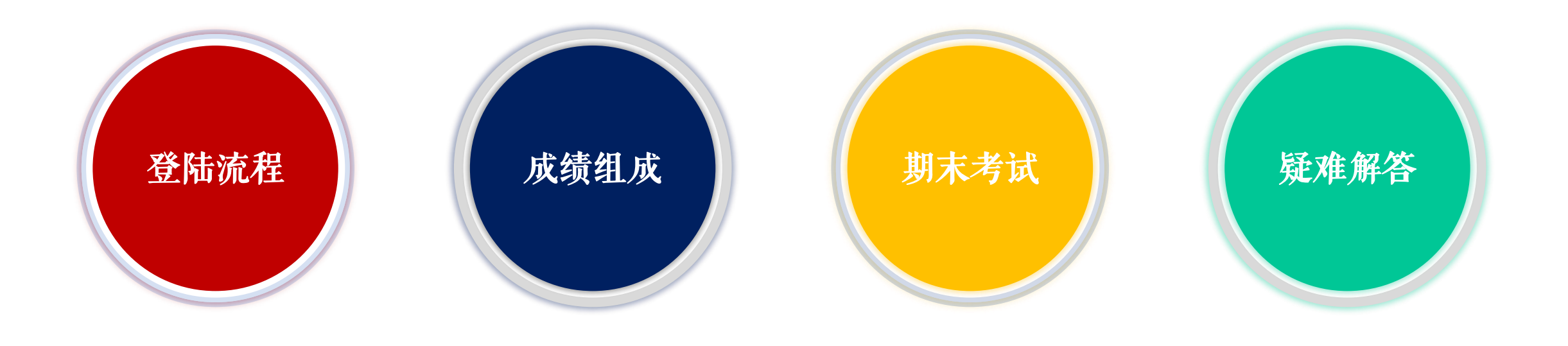

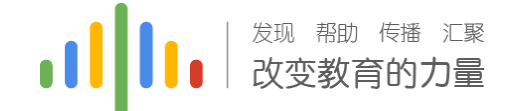

## 新生登陆流程(APpp端)

### App端: 扫码下载"知到"app, 或在安卓应用 宝、苹果App store搜索"知到"下载。

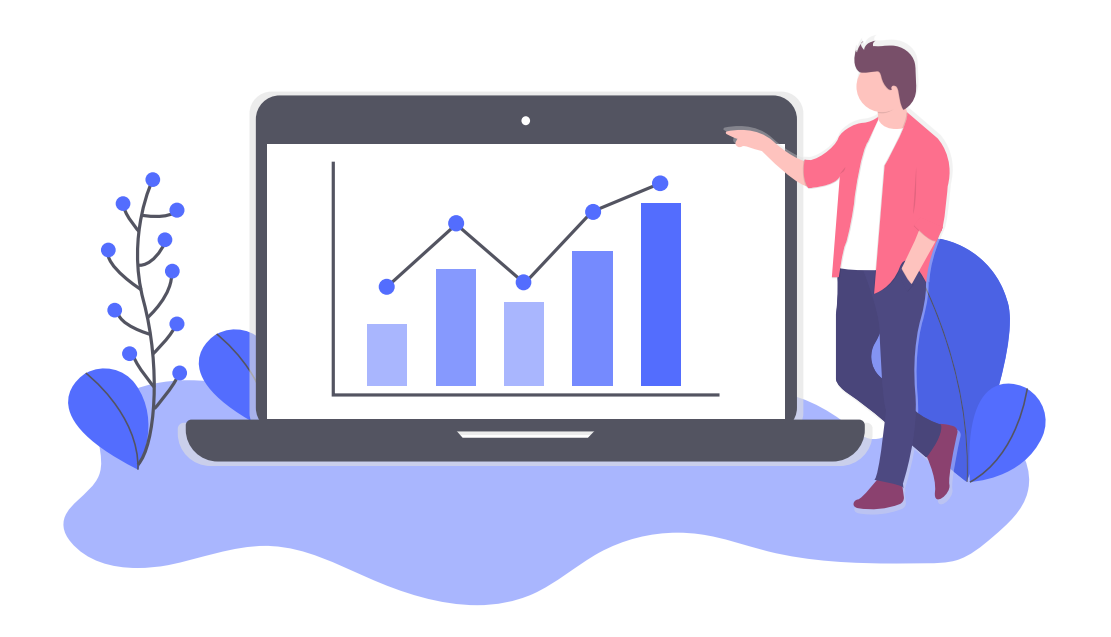

新生登陆流程(知到A):

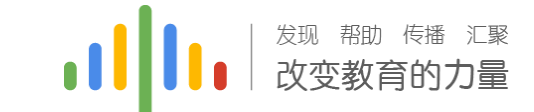

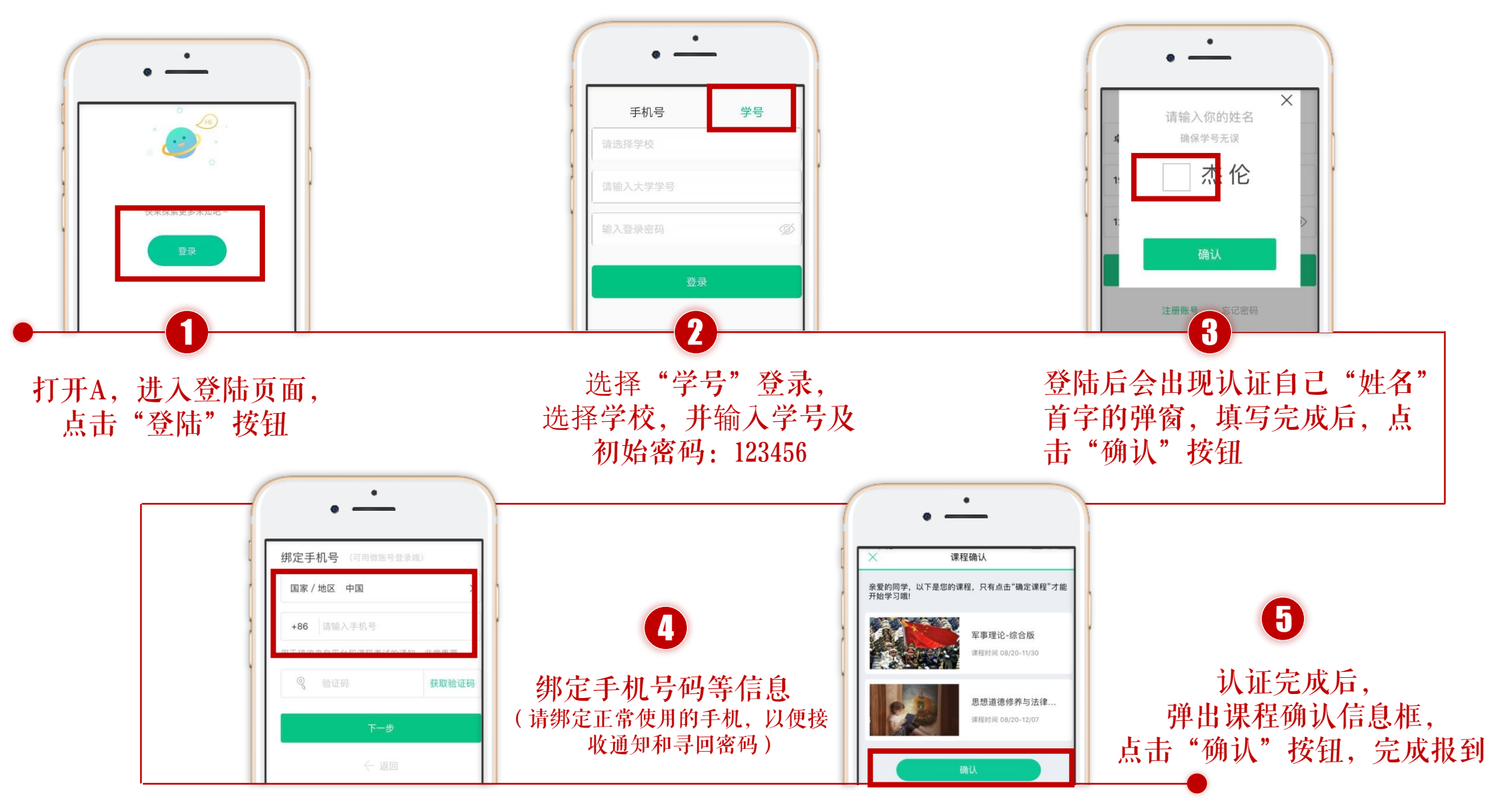

### 新生登陆注册问题:

如果我没有用学号进行注册,用手机号注册后登 陆找不到课程怎么解决?

App端:登录后进入"我的"界面,点击"在校 大学生认证",认证个人信息即可。

学号和姓名与教务系统的必须相一致,如果学号和姓名不 一致则不显示课程,此时可以联系智慧树在线客服(转人 工)更换正确学号。

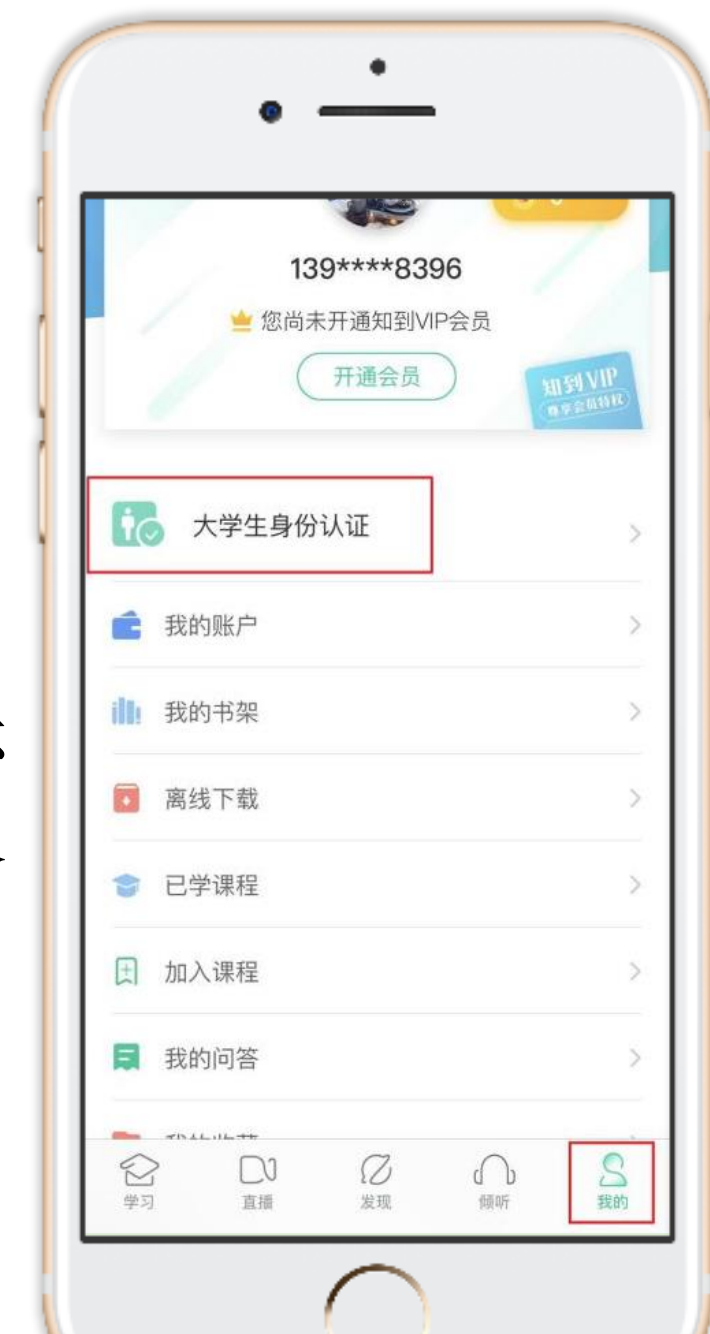

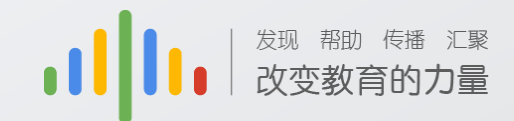

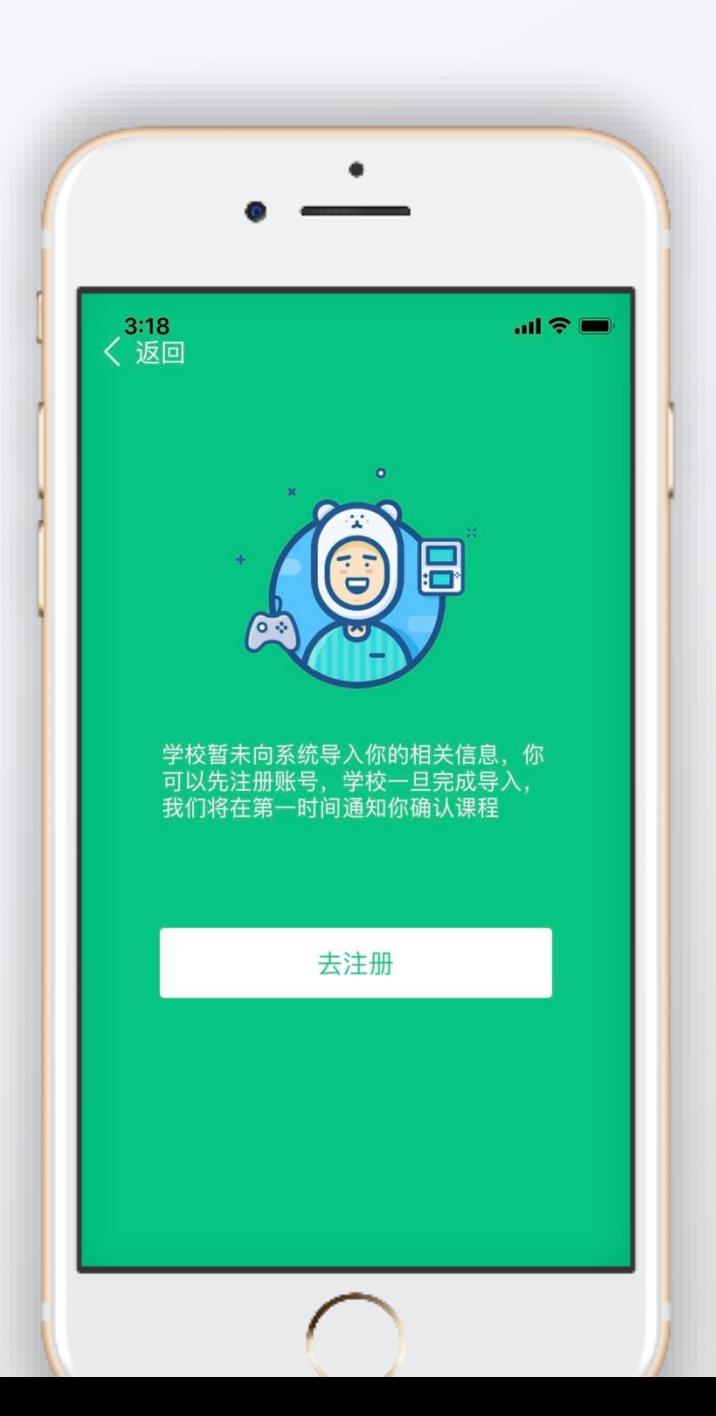

### 新生登陆注册问题:

如果在登陆过程中出现左图情况; 请及时与相负责的老师反馈

耿志忠 联系电话:17303643754 QQ :405861754 QQ问题解决群:830310768

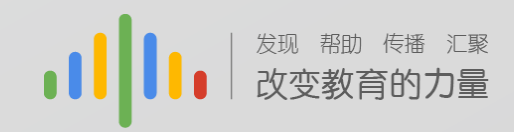

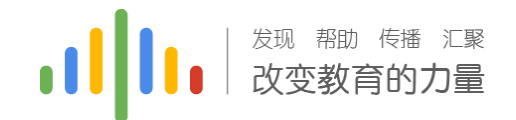

02:40

### 学习进度(A端):

Step2: .只有图标变成 ■ 才会 视为完成观看,得到分数 Step1: 登录后, 点击"学习"界 面的"去学习" 进行章节学习。 注意:视频不可拖动或加速观看, 否则系统将无法记录观看进度或 影响成绩;某些章节会跳出弹题

框,作答后才可以继续观看视频。

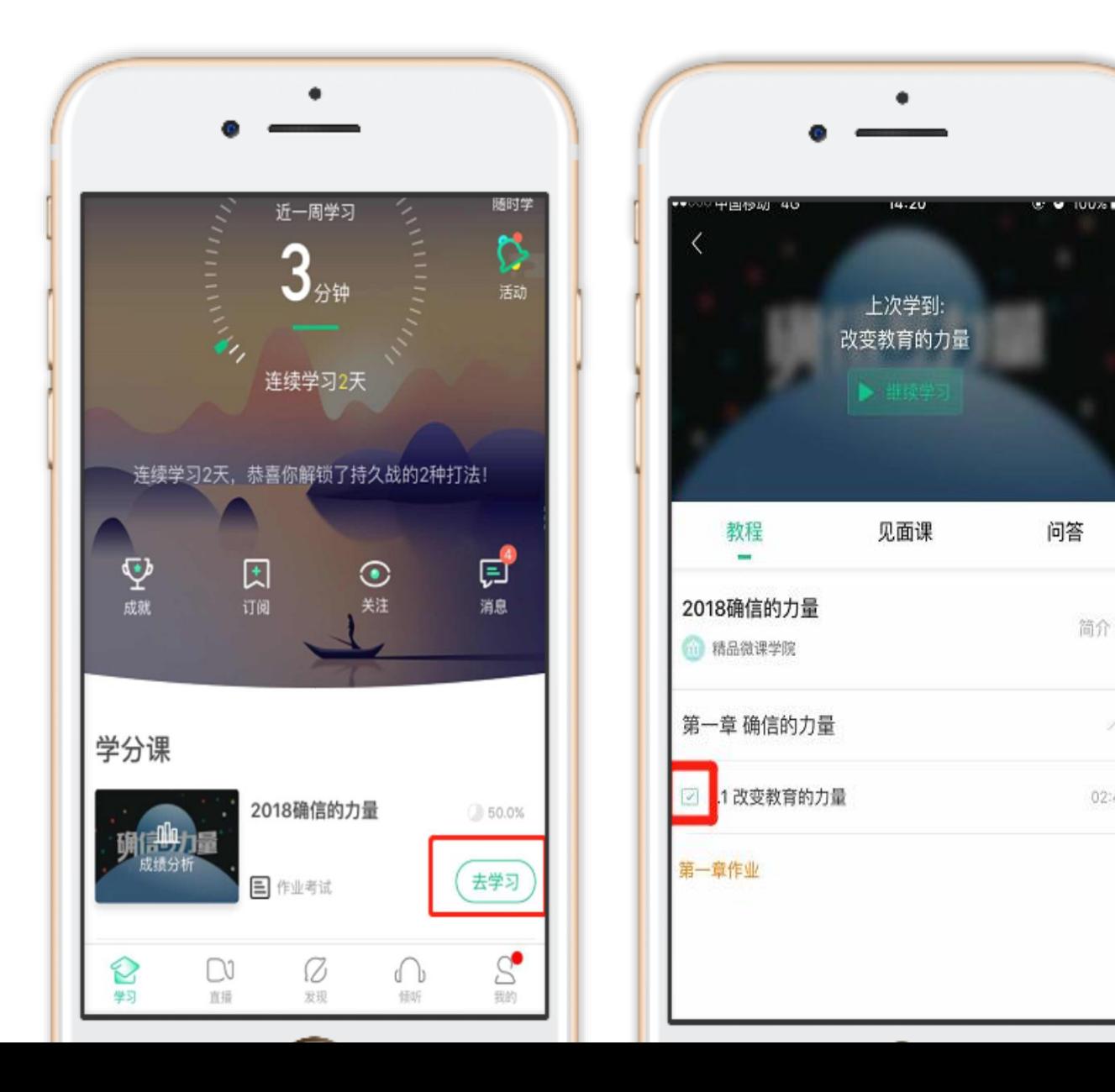

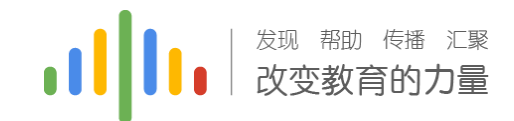

### 作业考试(A端):

#### 1.进入A页面后, 点击"作业考试", 跳转后 找到相应章节进行测试

注意:章节测试共有三次重做机会,一旦 打开观看章节测试答案,则无法进行重做; 另外,章节成绩以最后一次为准

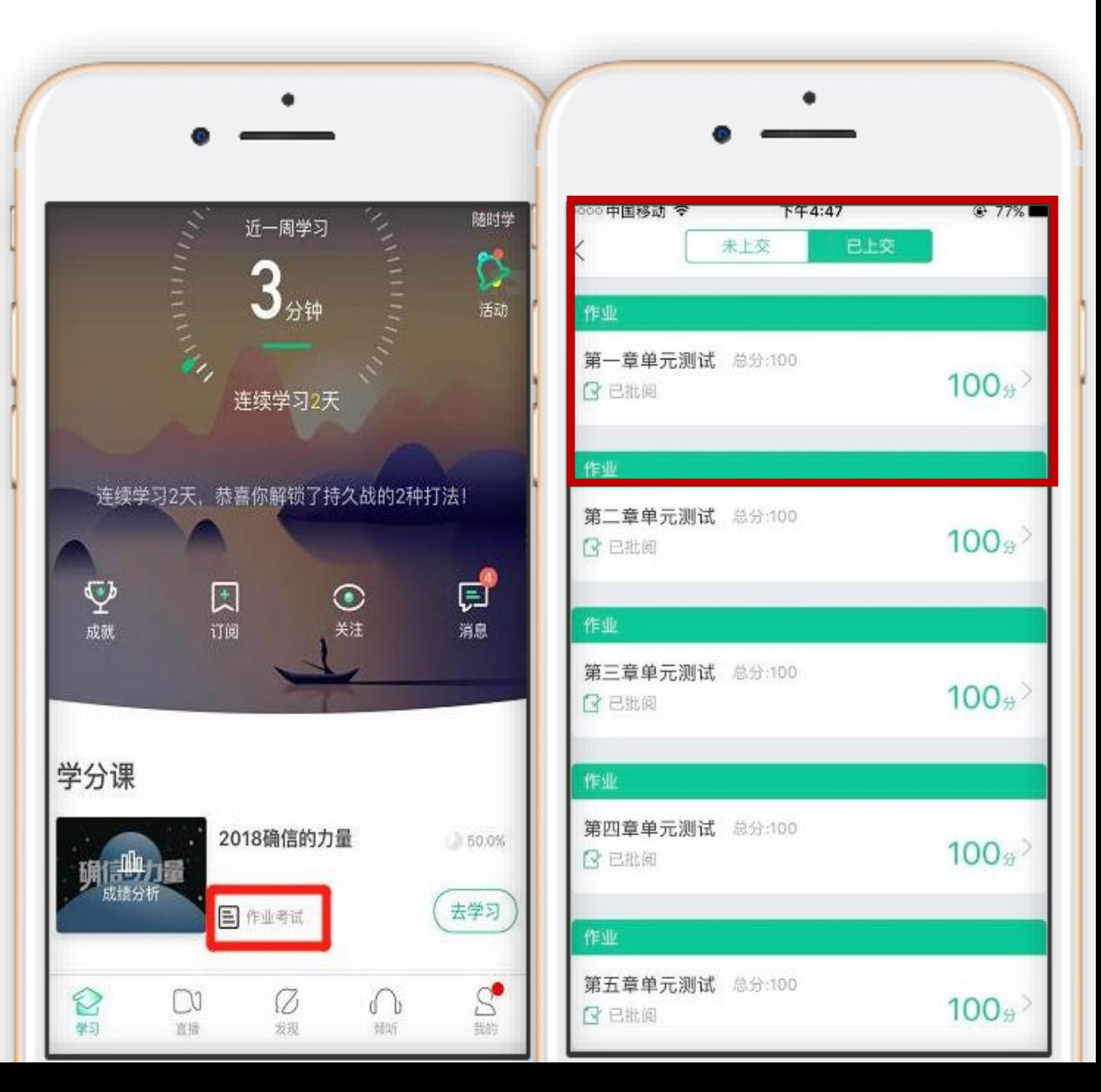

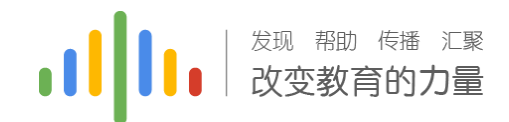

### 见面课(A端):

- 1.点击"去学习"后点击"见面课"进 行学习
- 2.切勿拖拽见面课视频,拖拽部分不计 入进度
- 3.切勿同时使用多个设备端口进行视频 观看
- 另外,重点提醒学生看完见面课视频 后,要检查是否得到了相关的分数, 如果分数异常,请及时联系QQ群解决

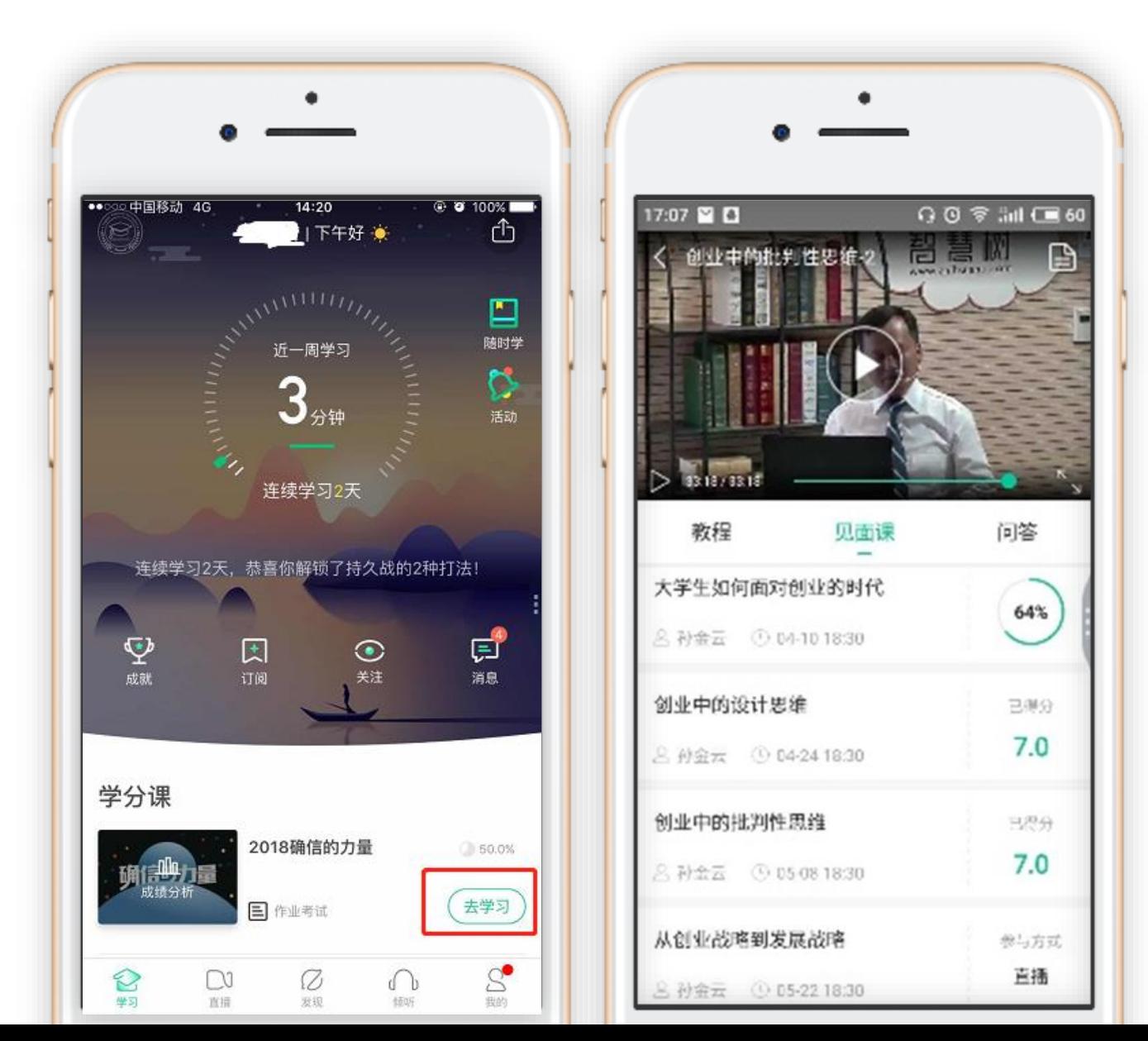

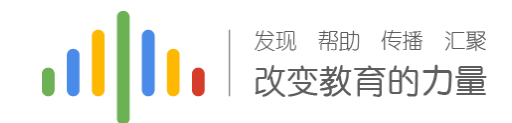

### 见面课(A端):

1.一次见面课会包含2-3次视频,需 要把视频总时长80%看完才能得到 分数,否则只会显示观看的完成度

另外,重点提醒学生看完见面课视 频后,要检查是否得到了相关的分 数,如果分数异常,请及时联系QQ 群解决。

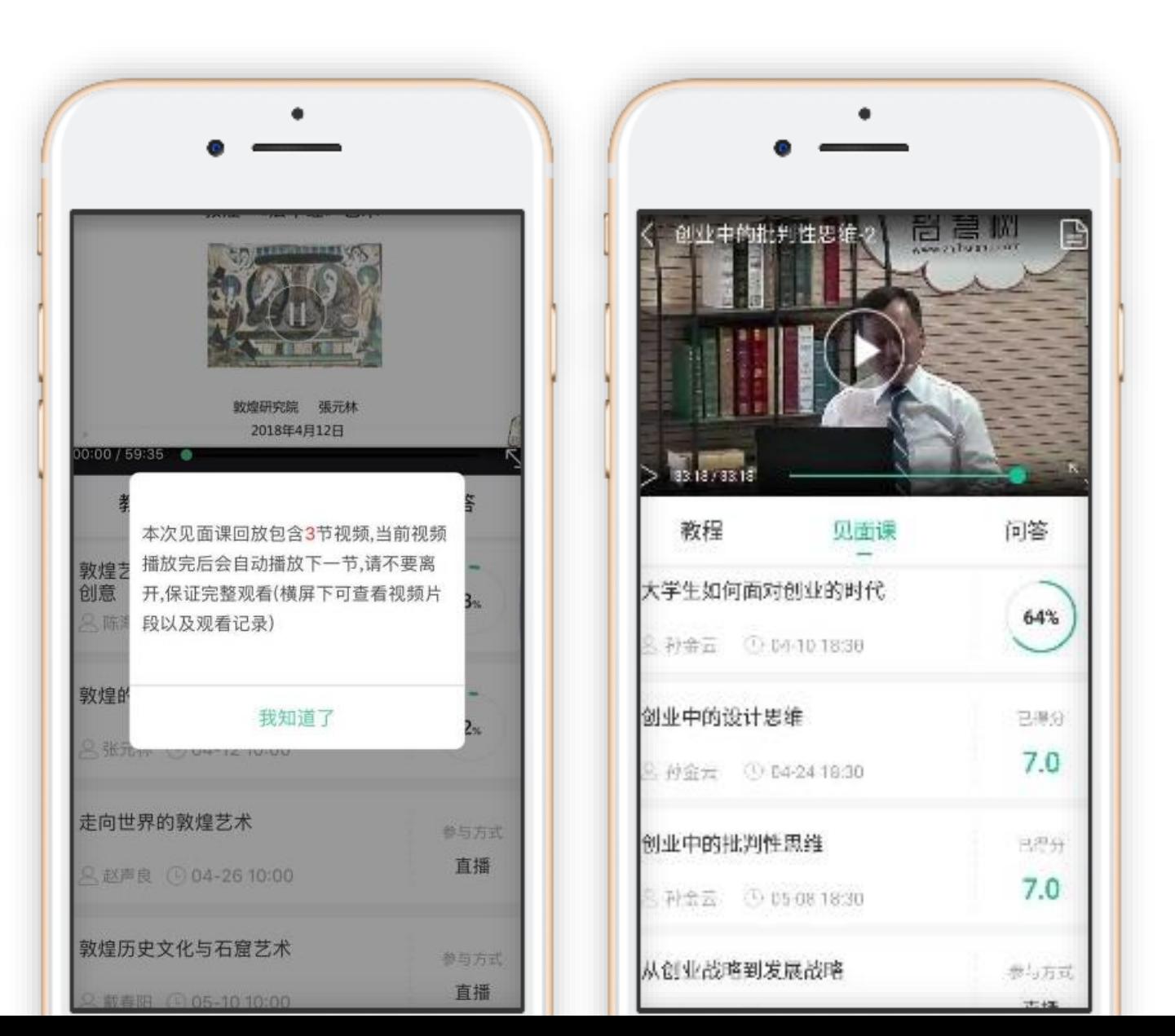

#### **以下课程直播见面课需在教室观看**

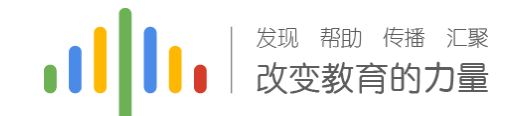

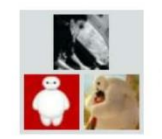

孙子兵法的思维与智慧班-18秋冬

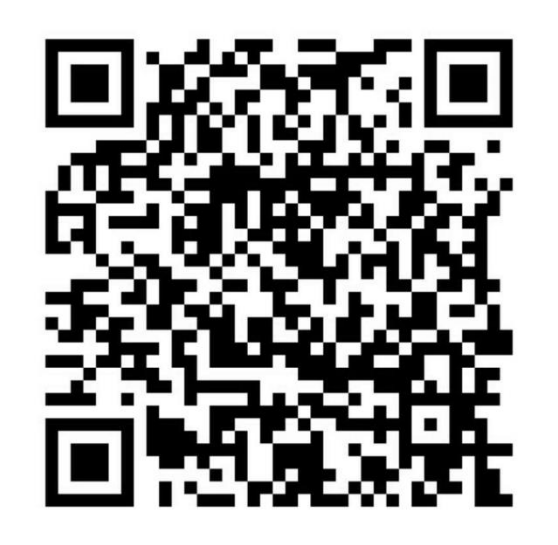

该二维码7天内(9月13日前)有效, 重新进入将 更新

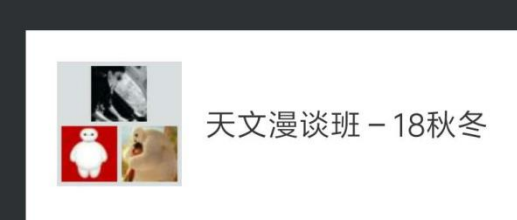

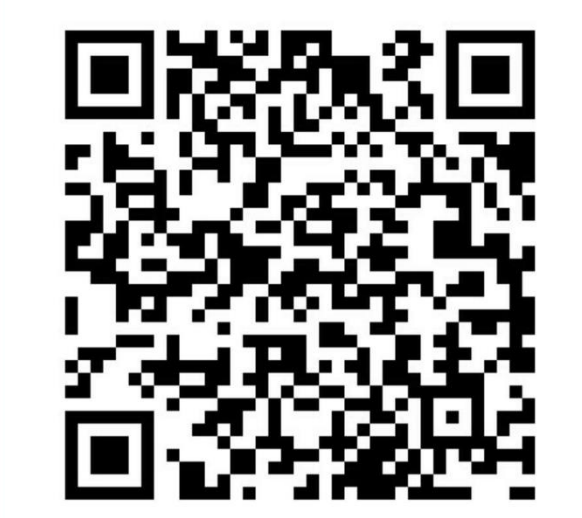

该二维码7天内(9月13日前)有效, 重新进入将 更新

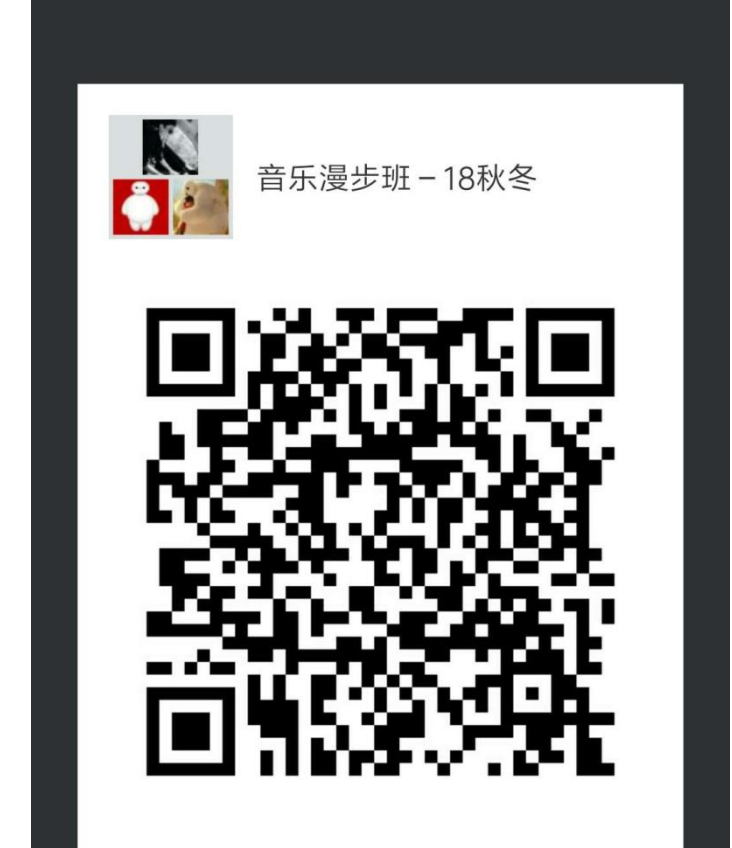

该二维码7天内(9月13日前)有效,重新进入将 更新

《孙子兵法的的思维与智慧》 《天文漫谈》 《音乐漫步》

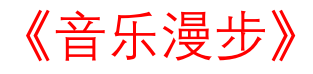

#### **课程直播见面课表:具体教室地点,另行通知!!!**

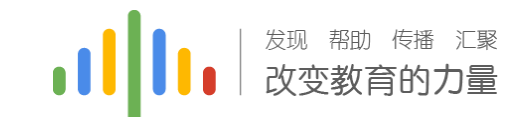

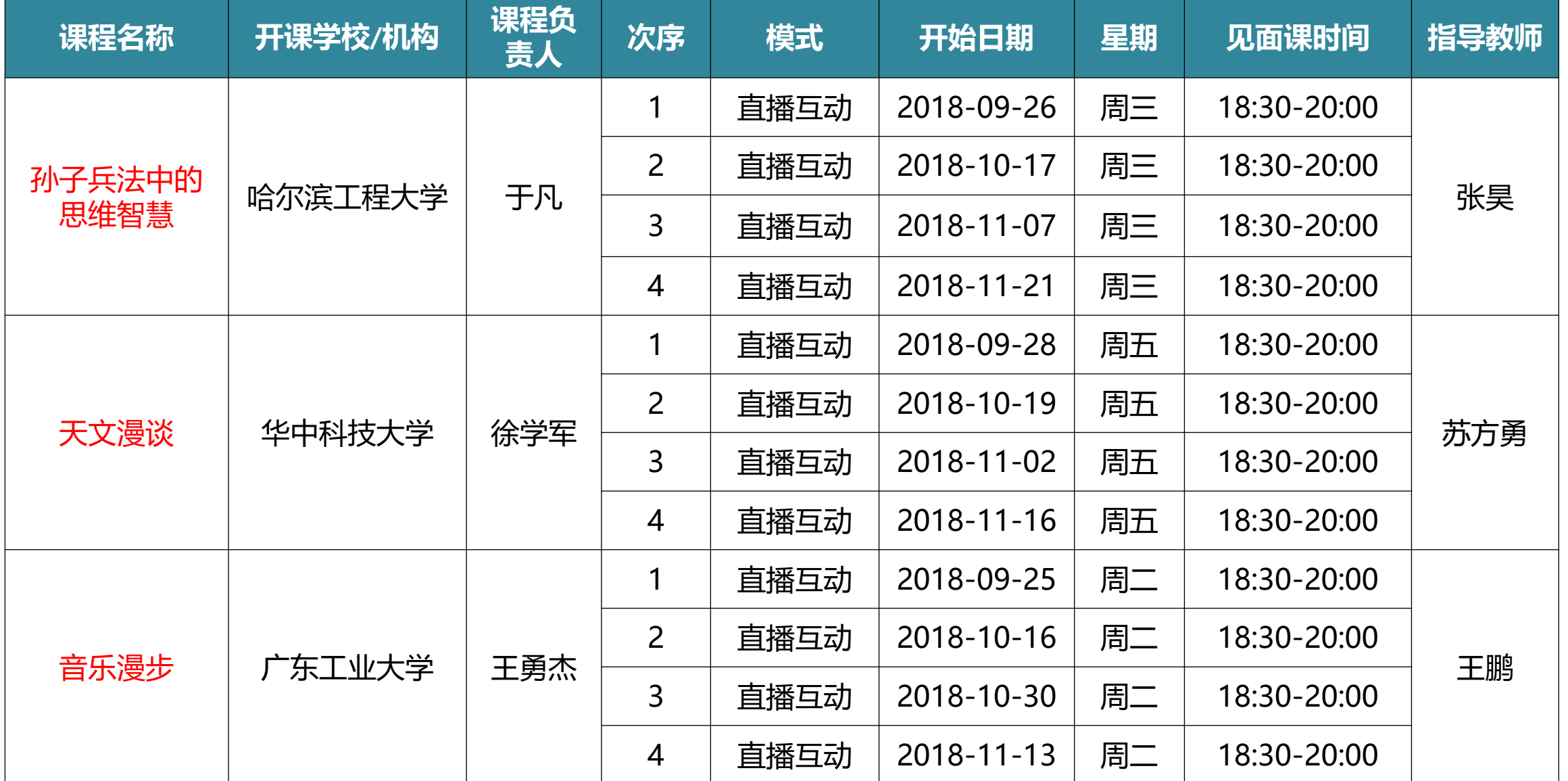

### 见面课请假(A端):

1.进入知到A后,点击"去学习"

2.弹出相对应页面后,长按课程名 称右侧"参与方式"和"线下"附 近区域

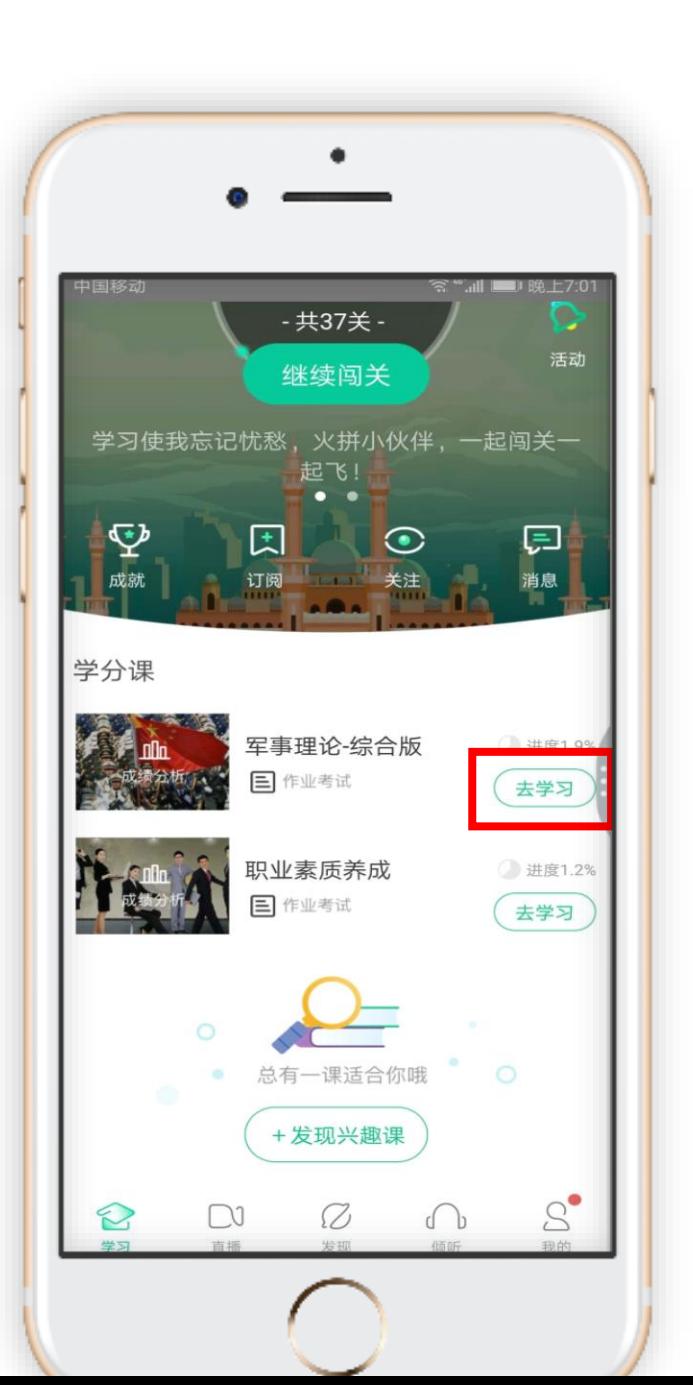

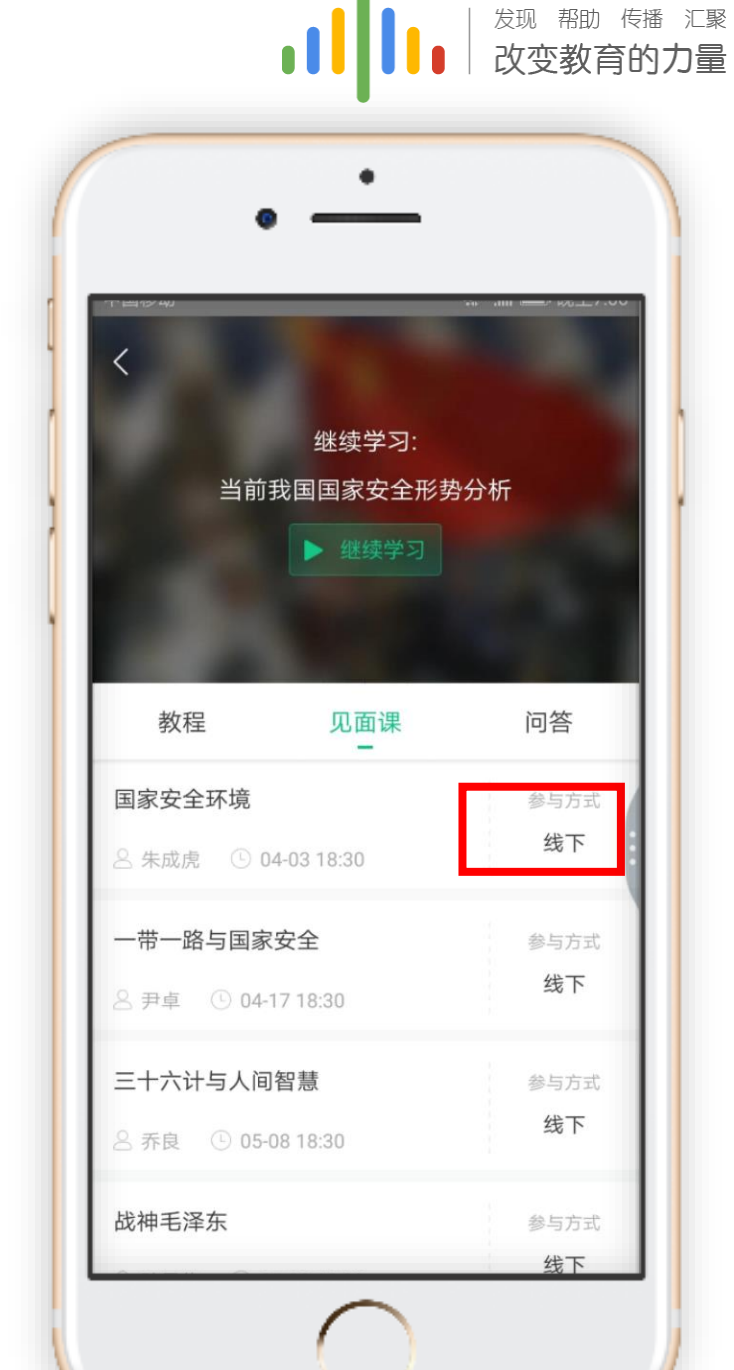

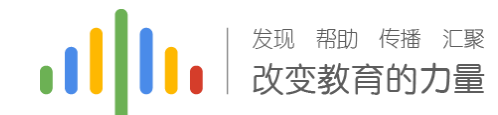

### 见面课请假(A端):

### 在页面最下端出现"请假"等字样

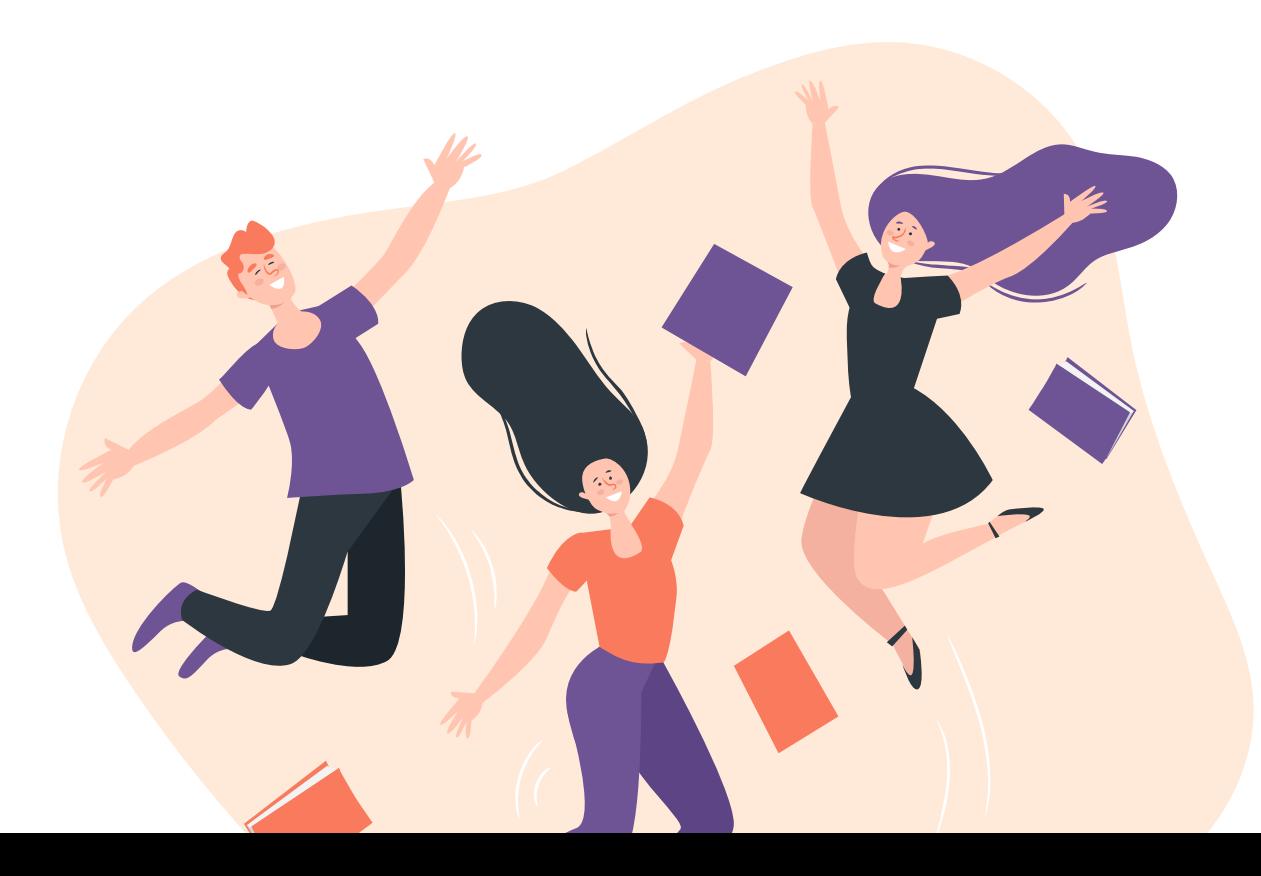

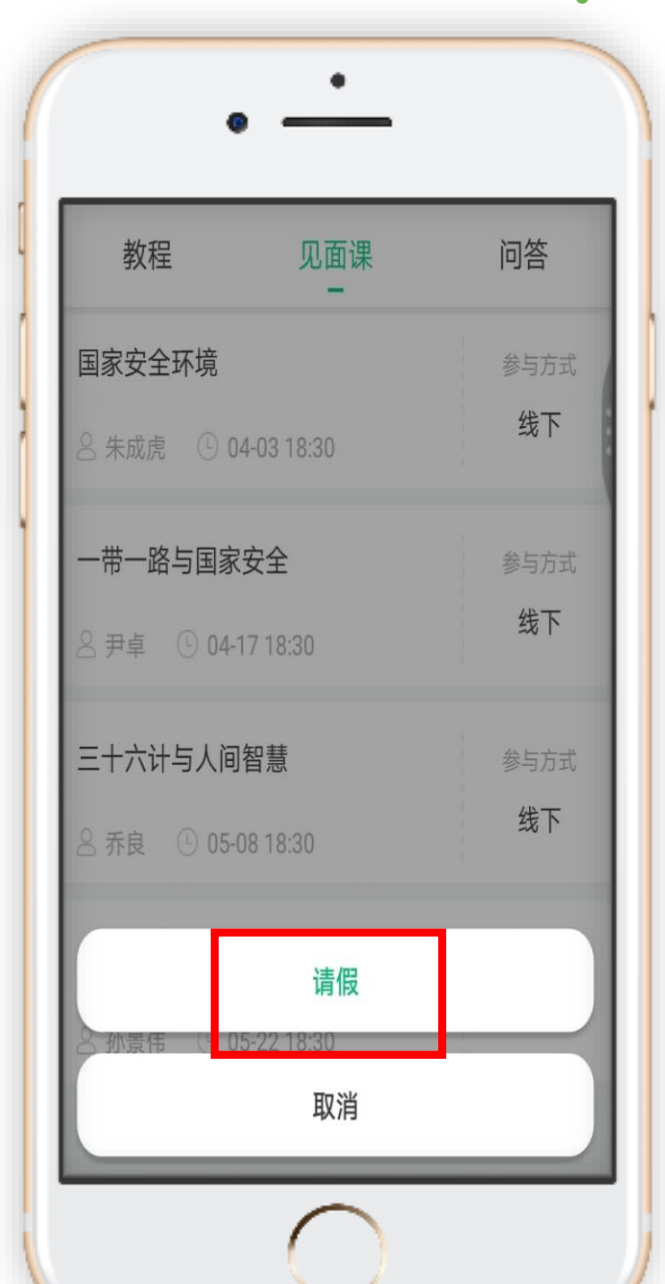

### 期末考试(AP端) :

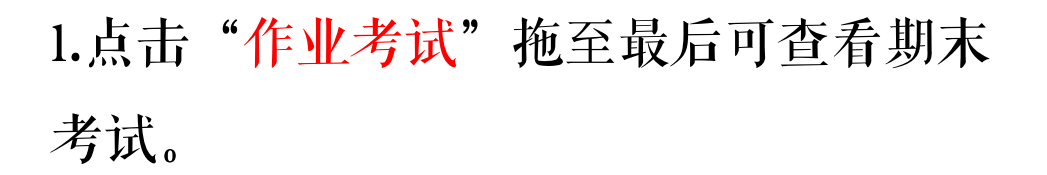

2.学习周期一旦结束,观看视频、章节测试、 见面课将不再记录进度以及计入成绩。

3.考试开放时间内,点开试卷必须在规定 时间之内(点开试卷起90分钟)完成作答。

4.若补考成绩≥60分, 成绩只取60分; 如 果补考成绩≤60分, 则只取两次考试中 最高分

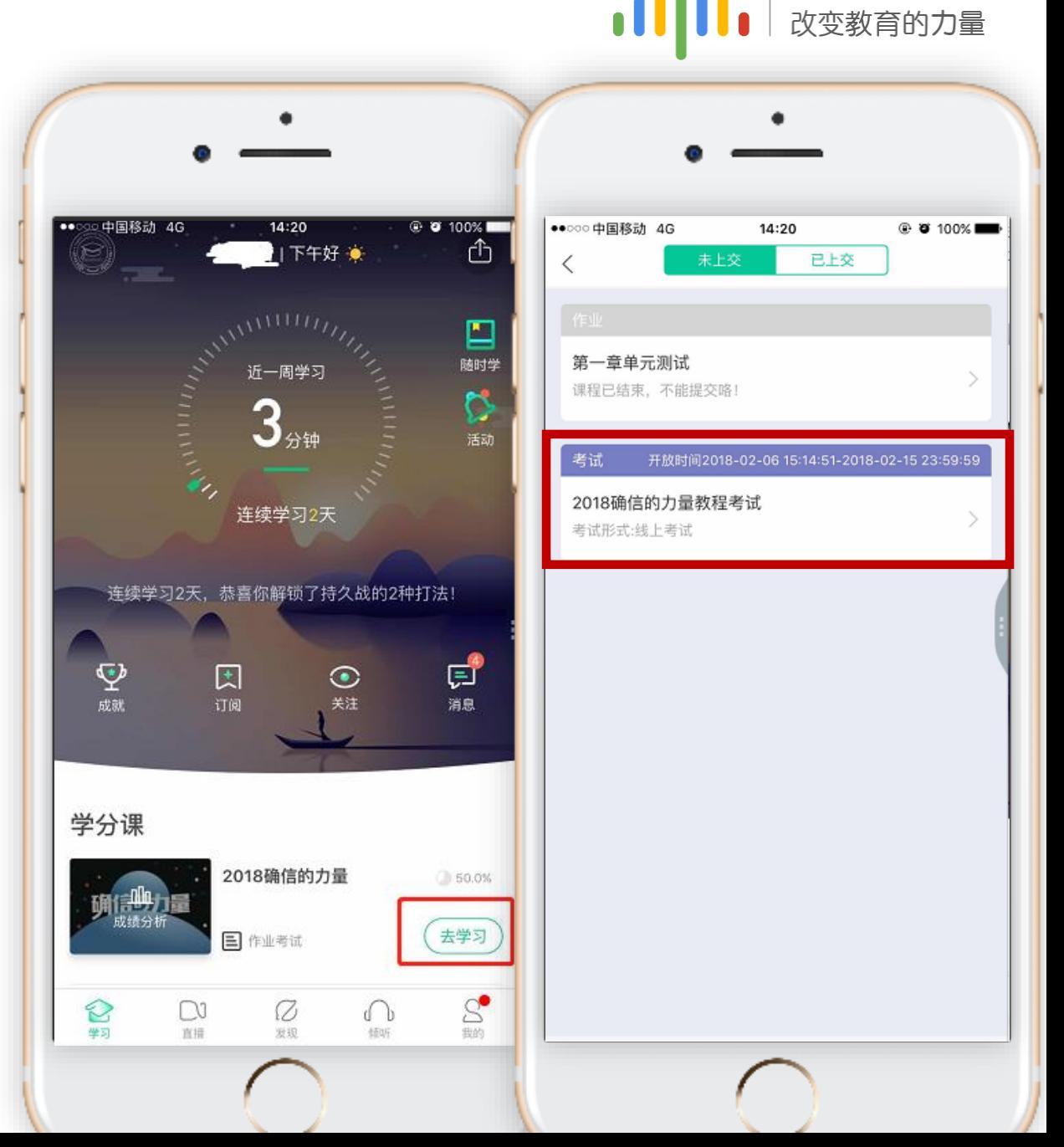

#### 发现 帮助 传播 汇聚 改变教育的力量

### 成绩分析(App端) 点击"成绩分析"可查阅自 己的具体的学习情况,包括 成绩规则,目前成绩等信息。

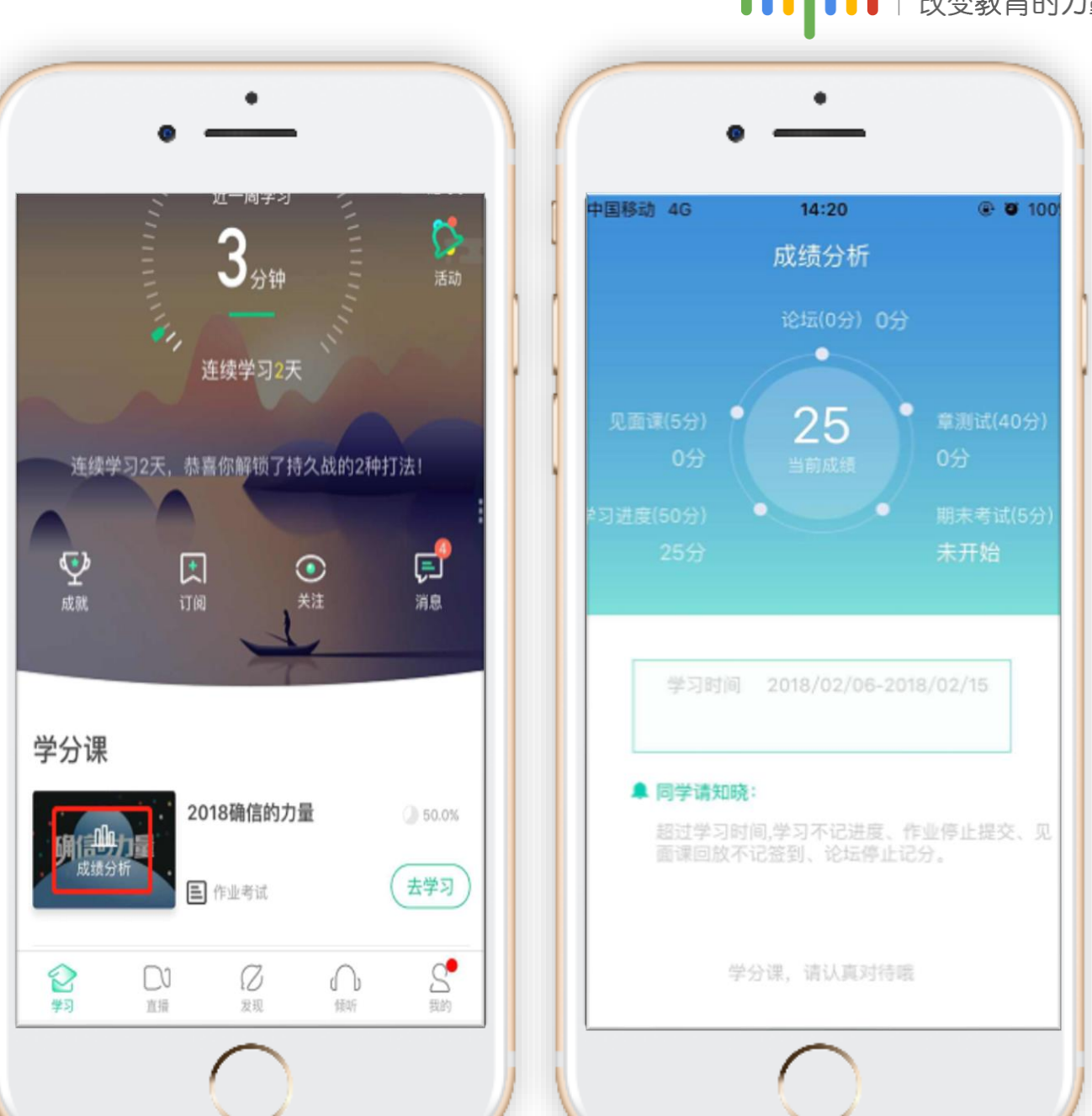

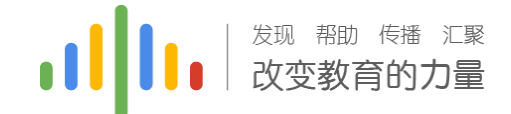

### 新生登陆流程(网页端)

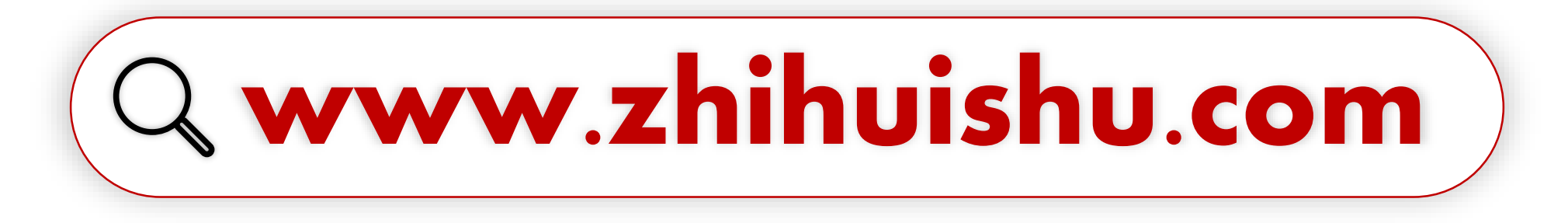

### 建议使用火狐/谷歌浏览器

### 新生登陆流程(网页端) :

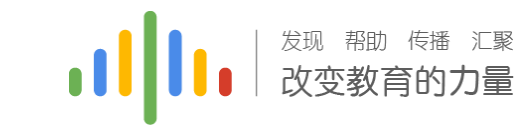

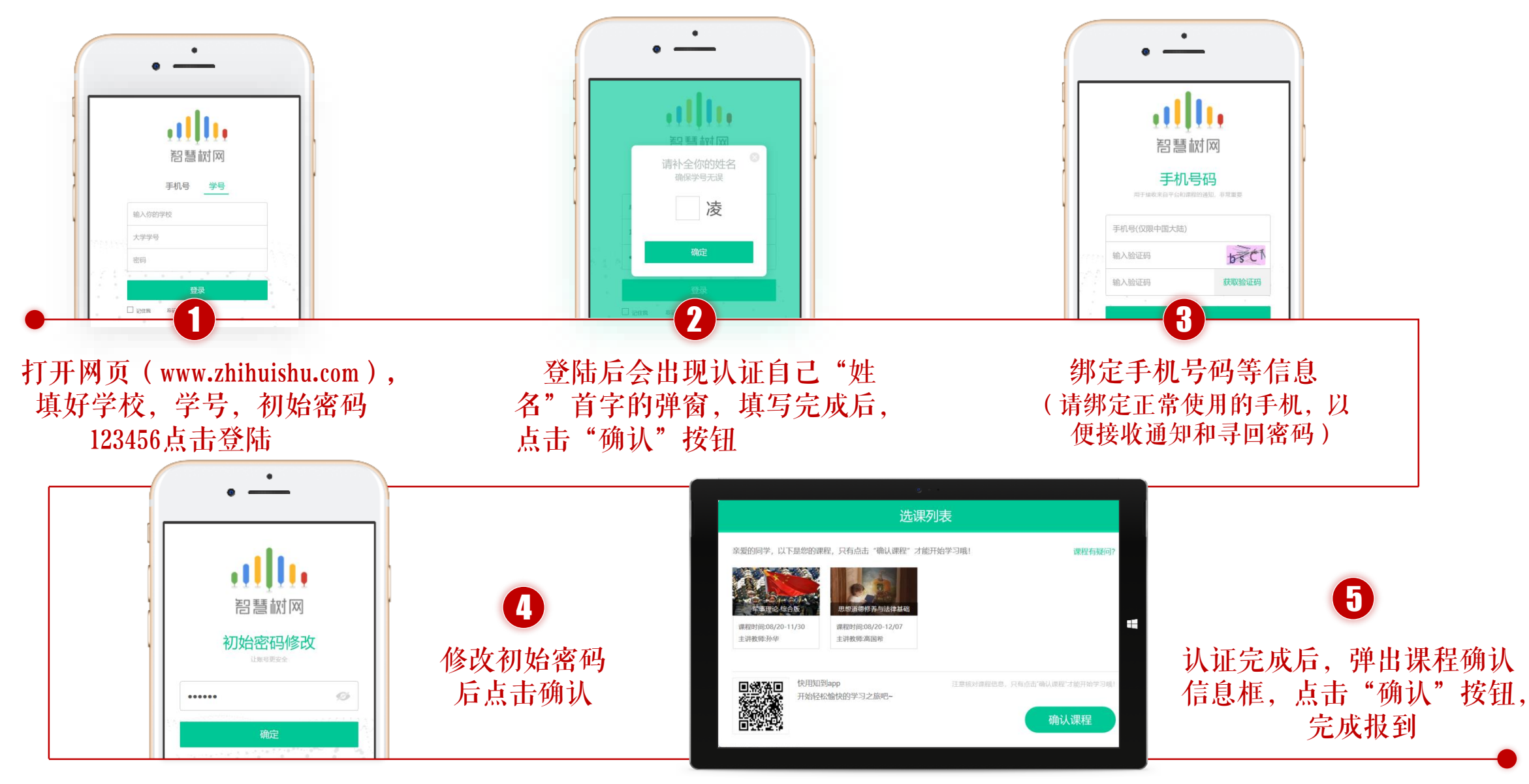

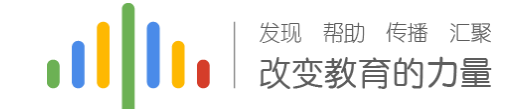

### 成绩比例构成:

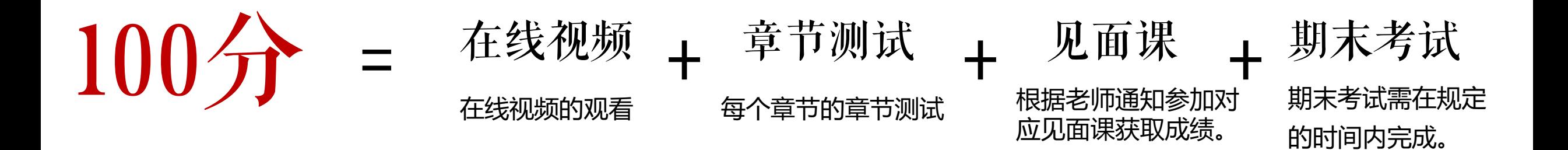

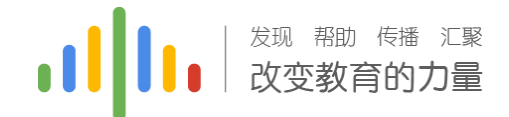

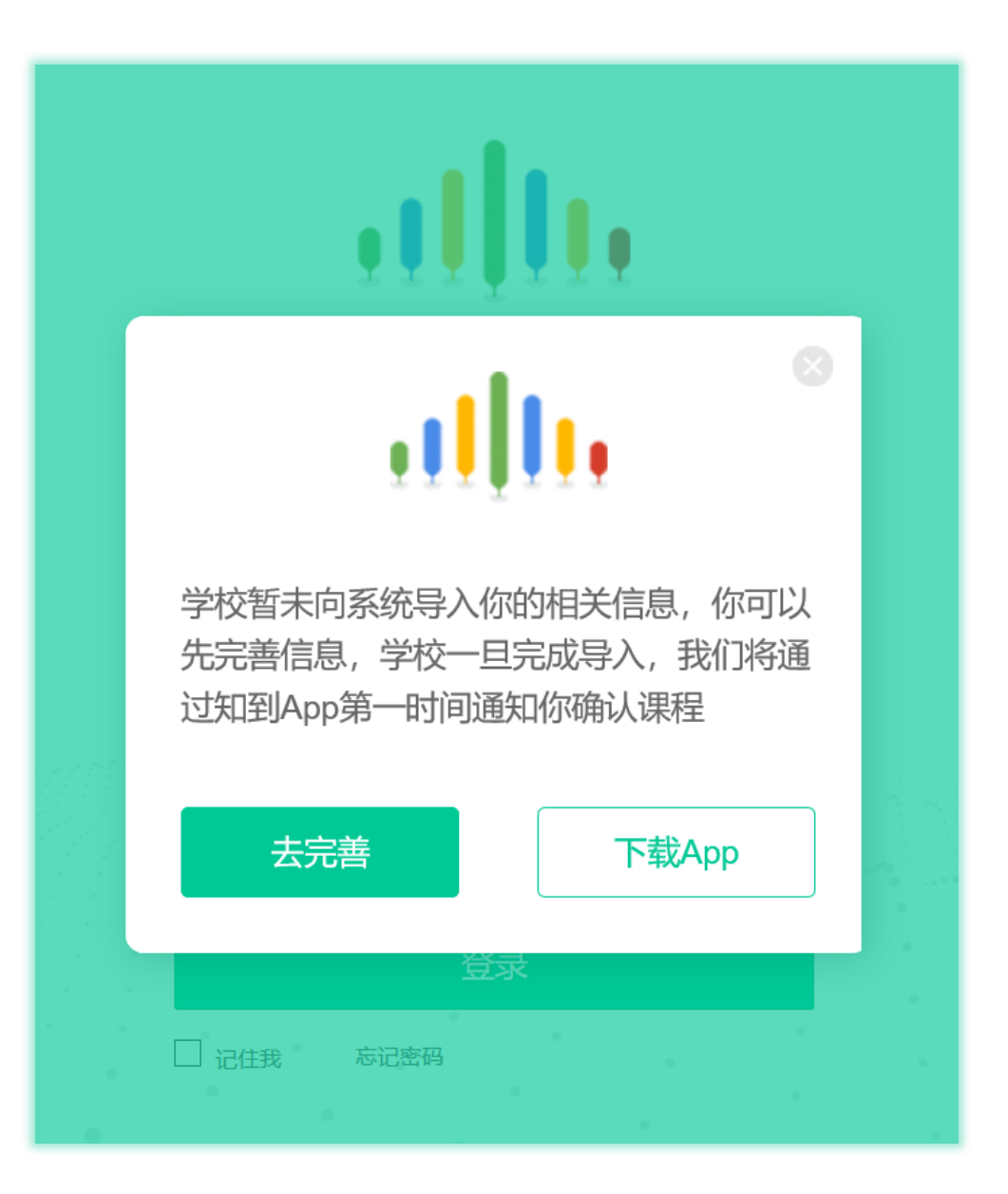

### 新生登陆注册问题:

#### 如果在登陆过程中出现左图情况; 请及时与相对应的服务工程师反馈

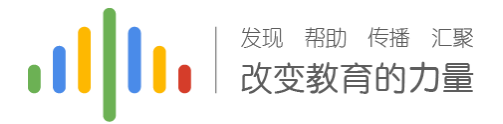

### 学习进度(电脑端)

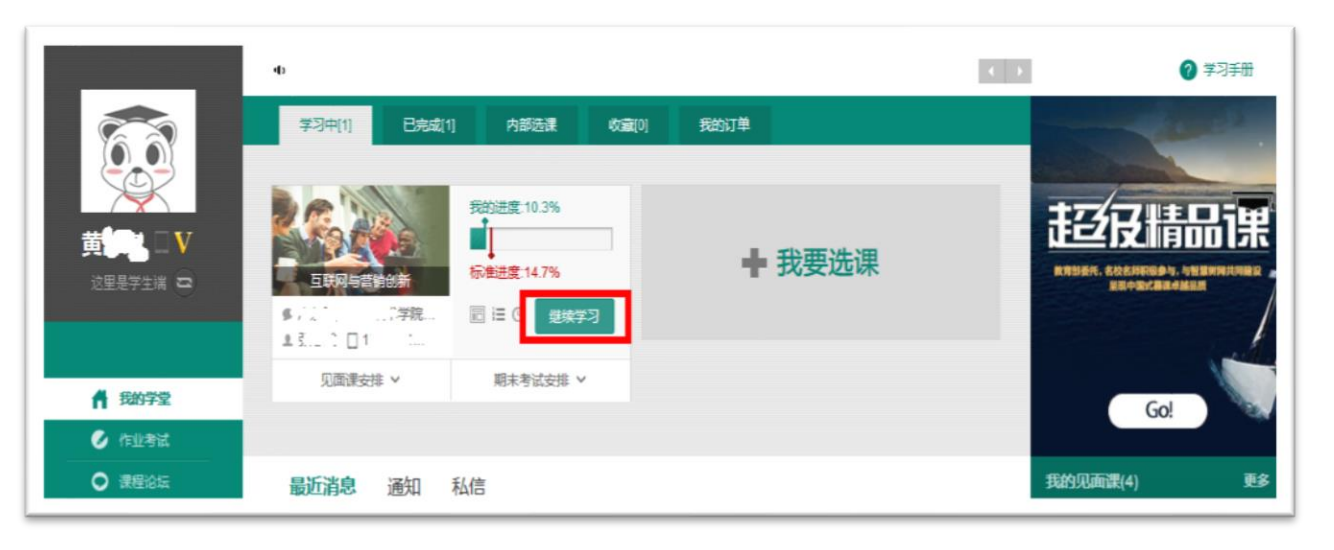

#### Step1:登录智慧树www.zhihuishu.com(初始密码 123456),点击图片位置

注意: 视频不可拖动或加速观看, 否则系统将无法记 录观看进度或影响成绩;某些章节会跳出弹题框,作 答后才可以继续观看视频。

发现帮助传播汇聚

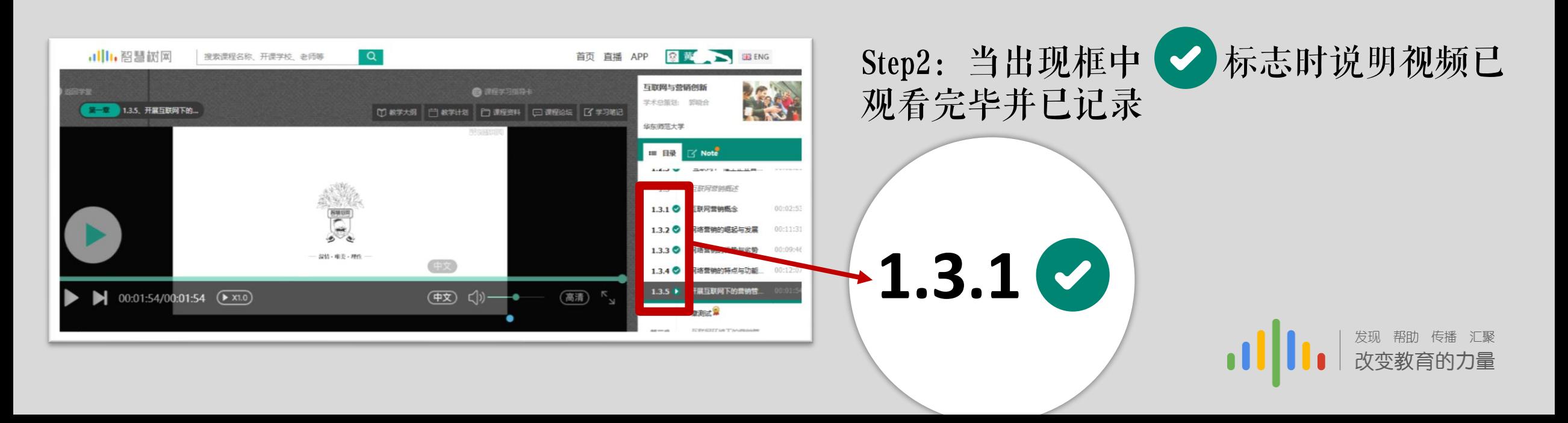

### 友好的提示: 注意标准进度值

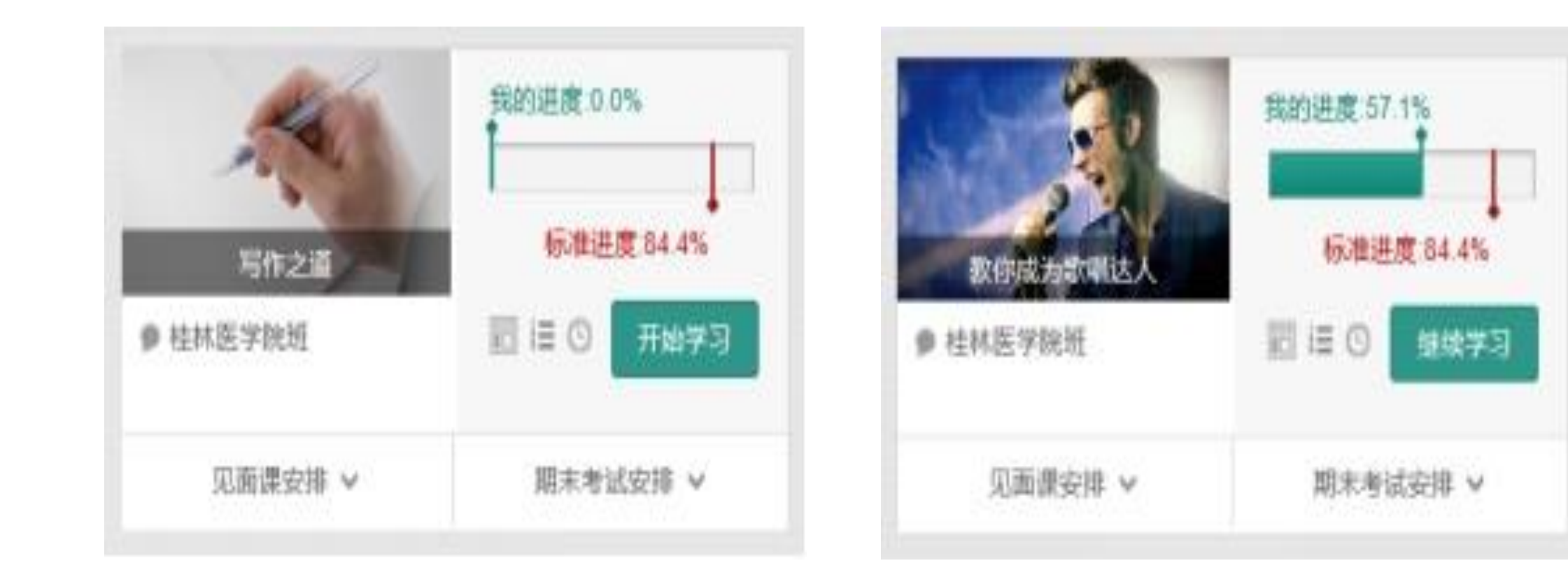

### 章节测试(电脑端)

1 | | | | <sup>发现 帮助 传播 汇聚</sup>

### Step1:登录智慧树www.zhihuishu.com(初始密码123456),点击图片位置(作业考试)

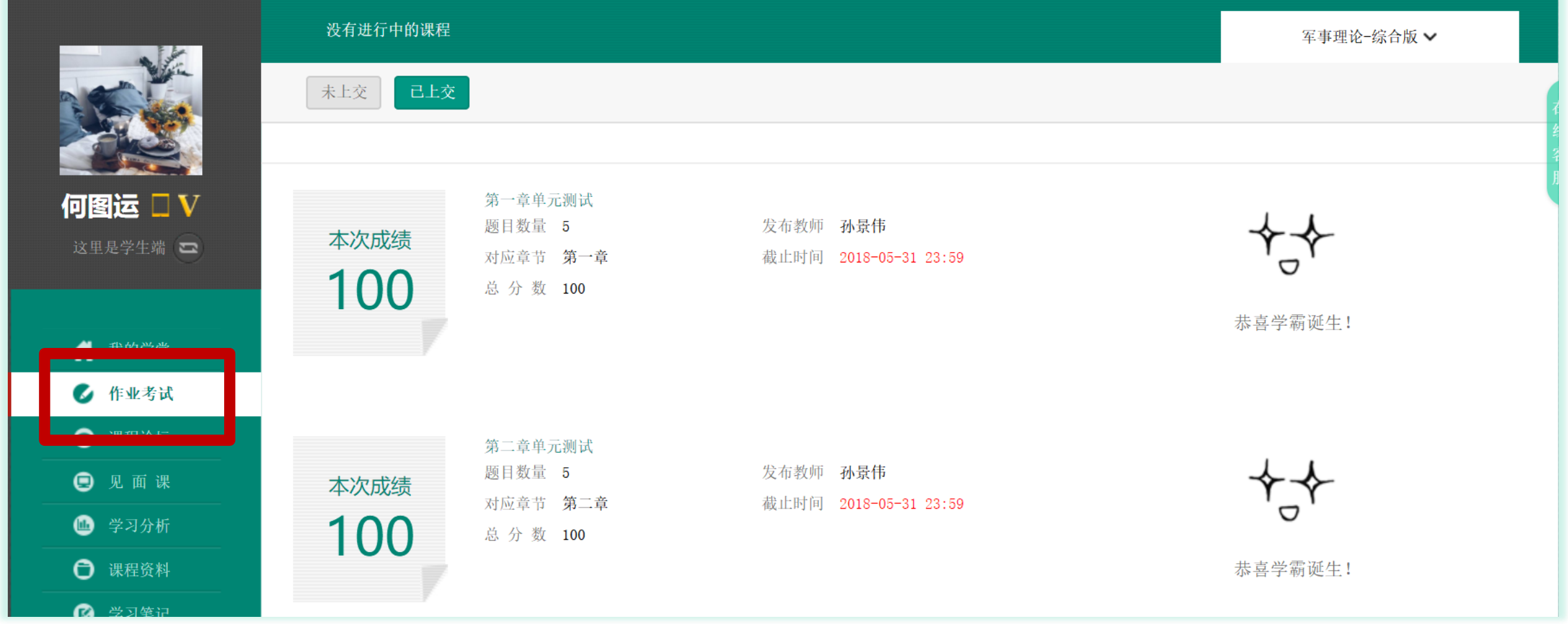

### 见面课(电脑端)

发现帮助传播汇聚<br>**改变教育的力量** 

### Step1:登录智慧树www.zhihuishu.com(初始密码123456),点击图片位置(见面课)

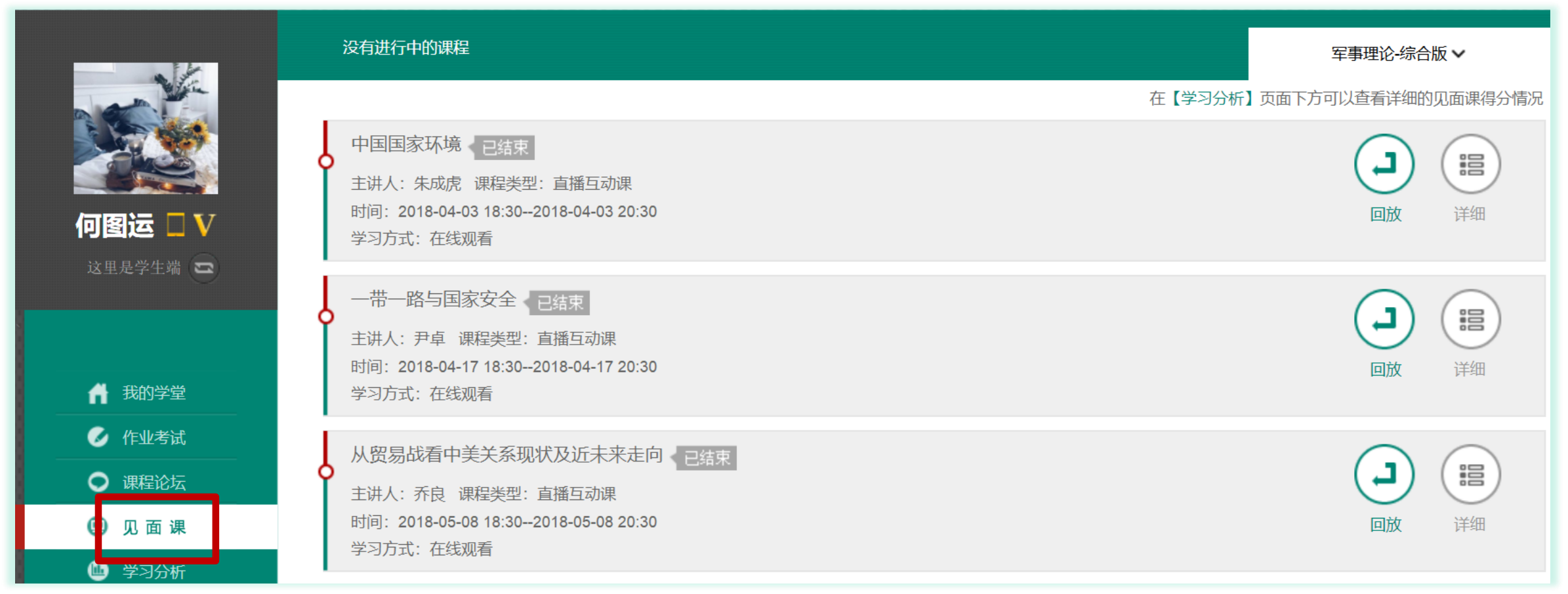

1.点击"去学习"后点击"见面课"进行学习 2.切勿拖拽见面课视频, 拖拽部分不计入进度

3.切勿同时使用多个设备端口进行视频观看;另外,一次见面课视频中可能会包含几段视频,观看所有 视频总时长80%才能得分(学生看完见面课后记得刷新看成绩有无记录,如果没有请联系服务工程师)

见面课请假(Web端) 进入Web端界面,点击左侧 "见面课",弹出右侧页面 点击"请假"

#### 军事理论指合板 职业素质养成 音音更多 v 雨 在【学习分析】页面下方可 见面课得分情况 国家安全环境 即将开始 ▶ ⊕)  $\mathop{\mathbb{H}}$ 主讲人: 朱成虎 课程类型: 直播互动课 时间: 2018-04-03 18:30--2018-04-03 20:30 直播 语母 洋细 许欣 V 学习方式:现场签到 这里是学生端 一带一路与国家安全 都将开始  $\widehat{\mathbb{P}}$  $(\blacktriangleright)$ "唱 主讲人:尹卓 课程类型:直播互动课  $\blacksquare$ 时间: 2018-04-17 18:30--2018-04-17 20:30 直播 语母 详细 ● 我的学堂 学习方式:现场签到 **&** 作业考试 三十六计与人问智慧、即将开始  $\bigcirc$  $\circledR$ ie **O 课程设坛** 主讲人:乔良 课程类型:直播互动课 时间: 2018-05-08 18:30--2018-05-08 20:30 盲痛 语母 洋细 ◎ 见面课 学习方式:现场签到 **4 字习分析** 战神毛泽东、即将开始 ← 课程资料  $\blacktriangleright$  $\circledR$  $\mathop{\mathbb{H}}$ 主讲人:孙景伟 课程类型:直播互动课 **3 学习笔记** 时间: 2018-05-22 18:30--2018-05-22 20:30 直播 语假 洋组 ◎ 我的成绩 学习方式:现场签到

发现 帮助 传播 汇聚<br>**改变教育的力量** 

### 期末考试(电脑端)

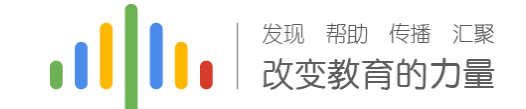

Step1:登录智慧树www.zhihuishu.com(初始密码123456),点击图片位置(作业考 试),然后移到页面最底端可见

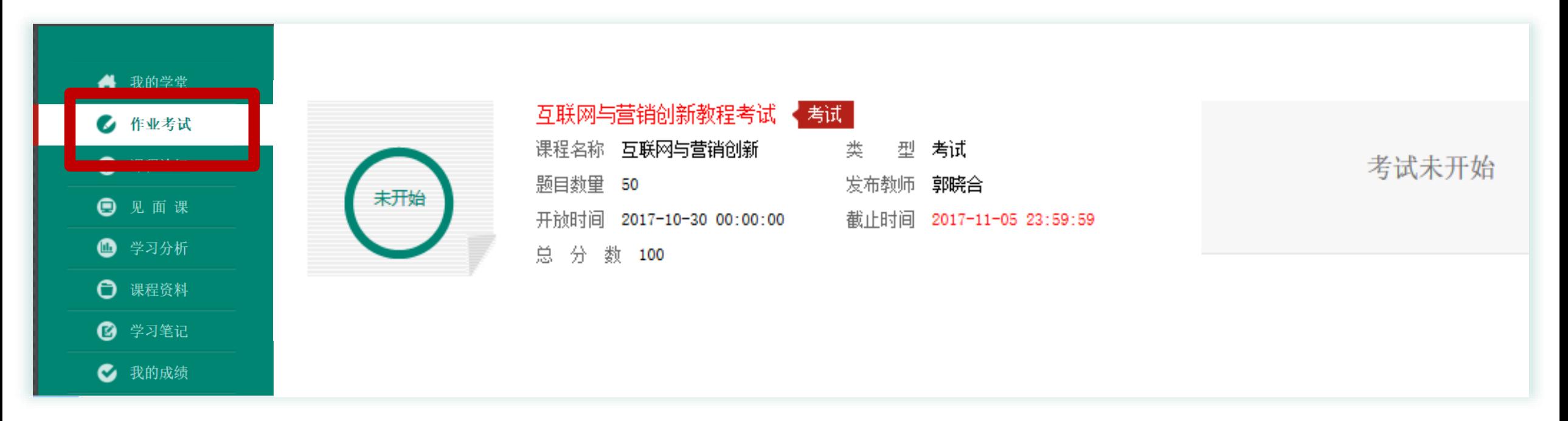

注意:学习时间一旦结束,那么学习进度/章节测试/见面课则不会再记录进度; 另外,一旦点击考试开始,必须在考试时间内完成考试(即考试开始),考试结束后 自动交卷;如果在考试期间遇到特殊情况,请先退出再重新进入。

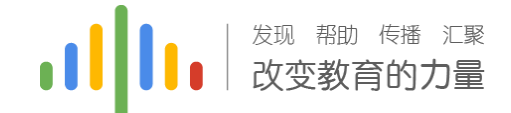

### 学习分析(Web端)

点击"学习分析"可查阅自己的具体的学习情况,包括排名,成绩规则,目 前成绩等信息。

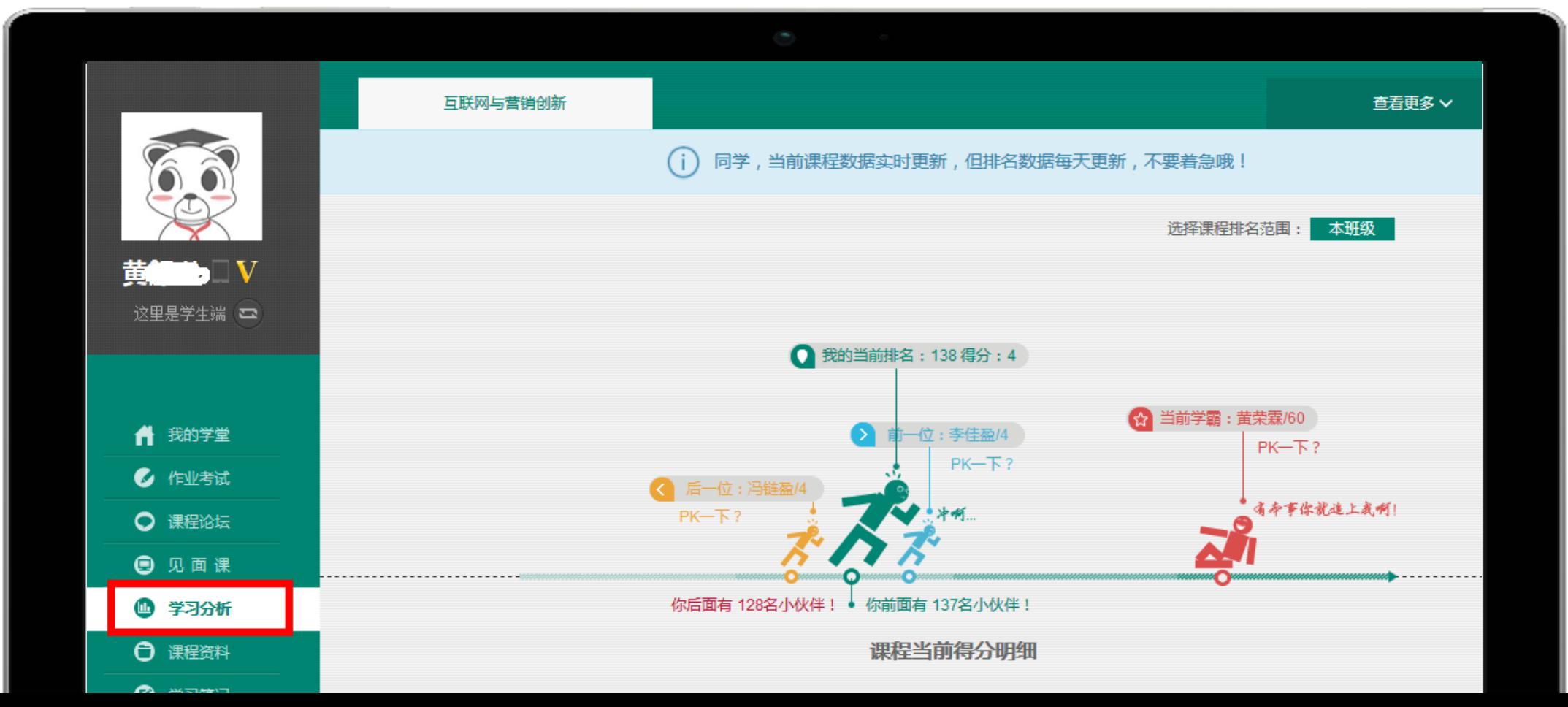

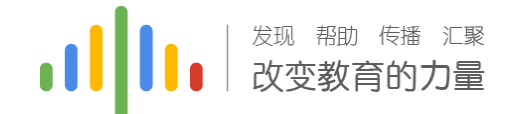

### 时间说明

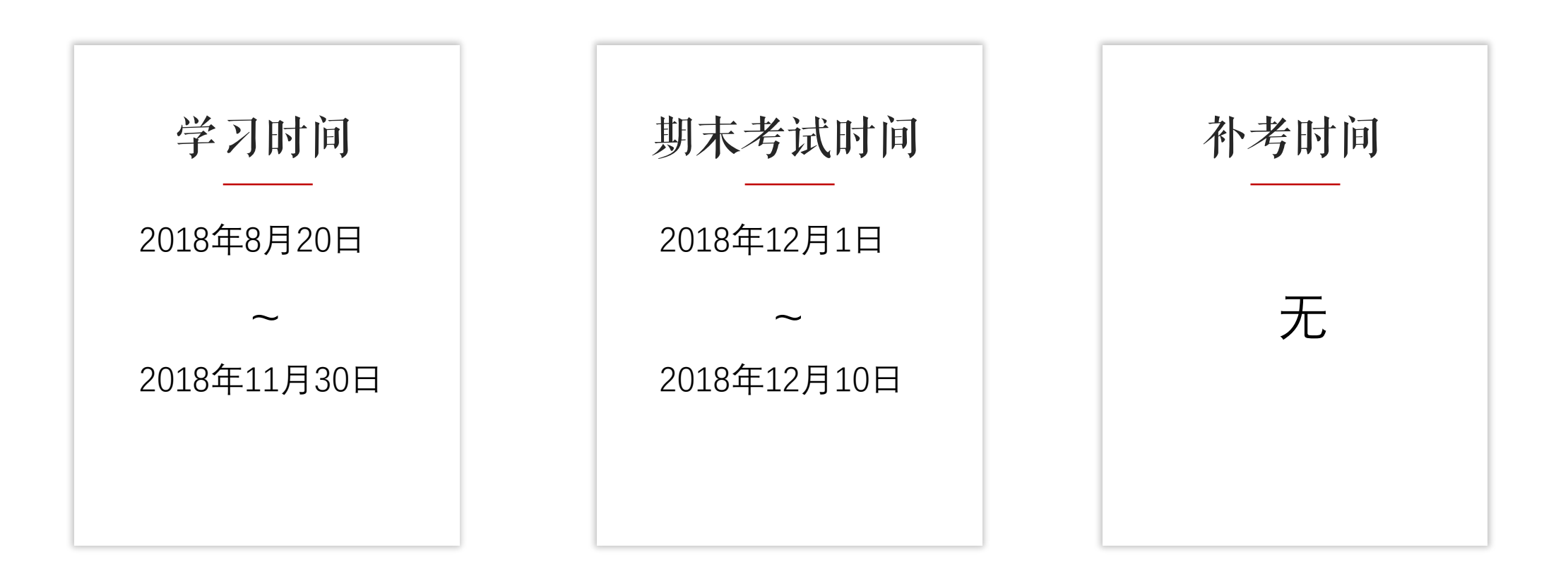

一旦学习时间结束,在线视频/章节测试/见面课均不记录进度和成绩

### 常见问题:

Q1:正在期末考试, 如遇不小心关闭app, 网络中断, 电路中断,自动退出考试怎么办?

A2:条件恢复后可马上再次登录平台进入考试继 续完成答题,但因为点开考卷后计时会自动跳转, 计时一旦结束会自动交卷,所以必须留意考试时 间,如果再次进入时考试时间不足以完成答题, 请向带课老师或教务老师报备情况,等到处理方 案。

### 温馨提示:

请合理安排学习时间,凌晨0点-5点系统 正在跑数据,容易出现进度不匹配等情 况发生。

请勿同时使用Web端和App端观看视频, 容易造成数据紊乱。

请勿同时登录多个账号进行视频观看, 容易造成进度无法记录等情况发生。

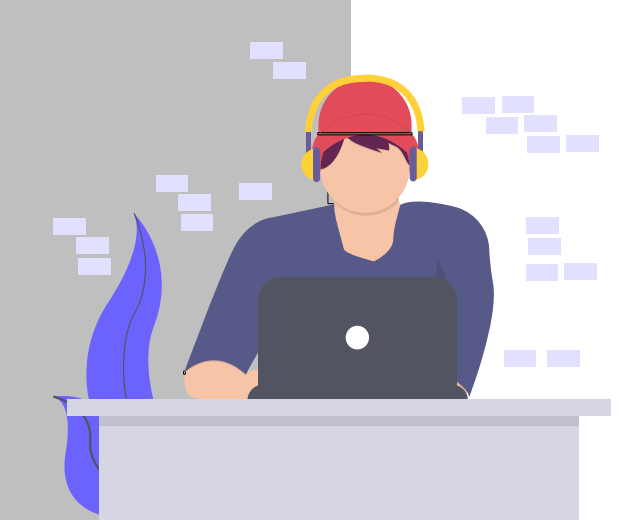

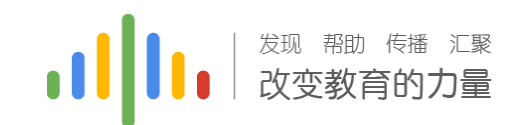

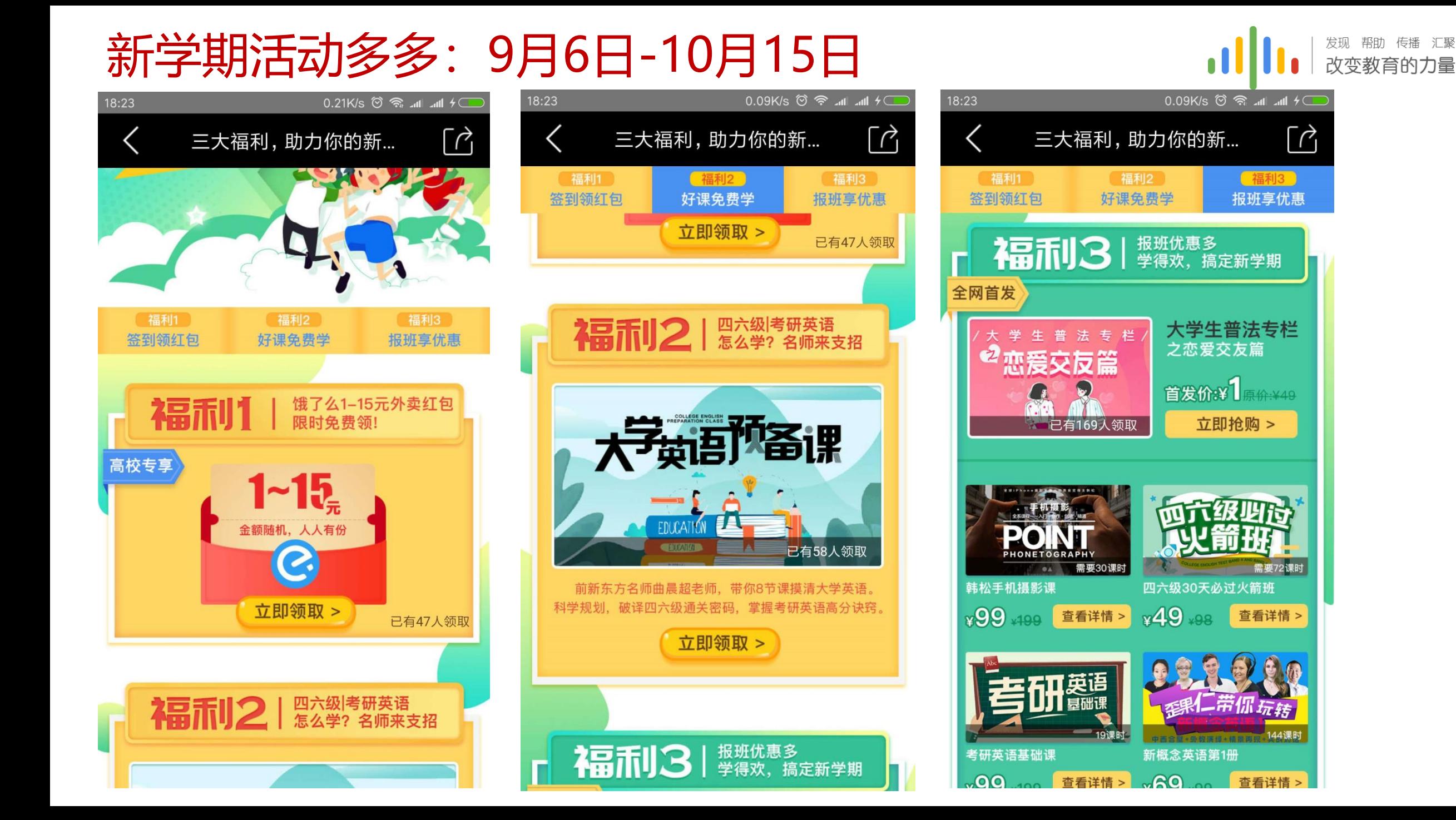

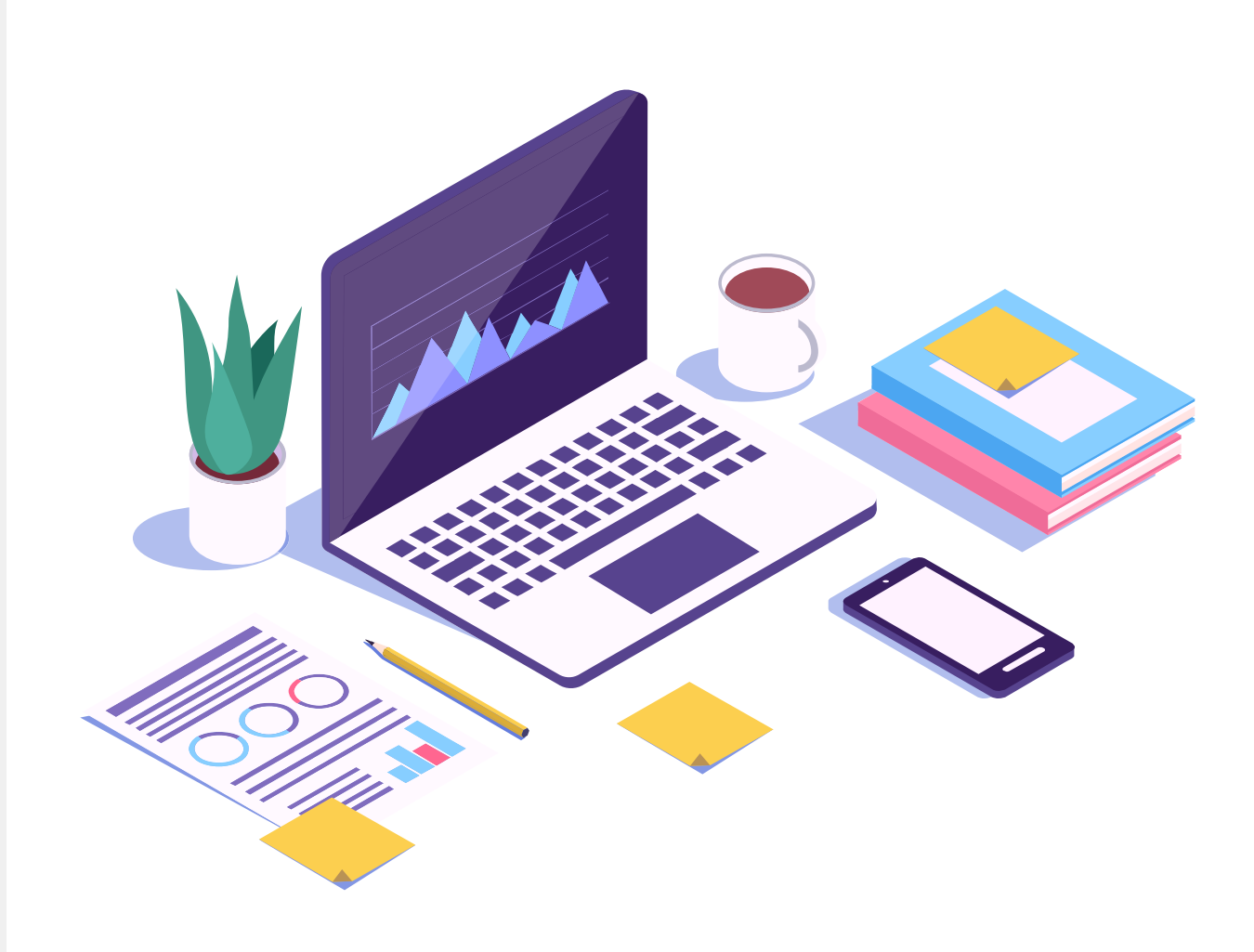

### 1 | | | | <sup>发现 帮助 传播 汇聚</sup>

THANKS

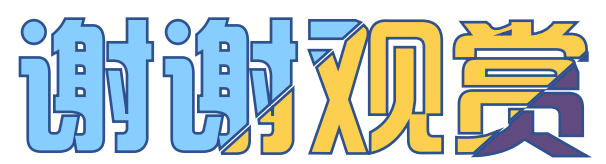